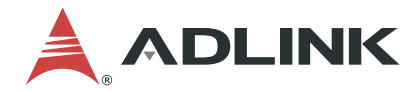

# **DEX-100**

Data Extraction System

## **User's Manual**

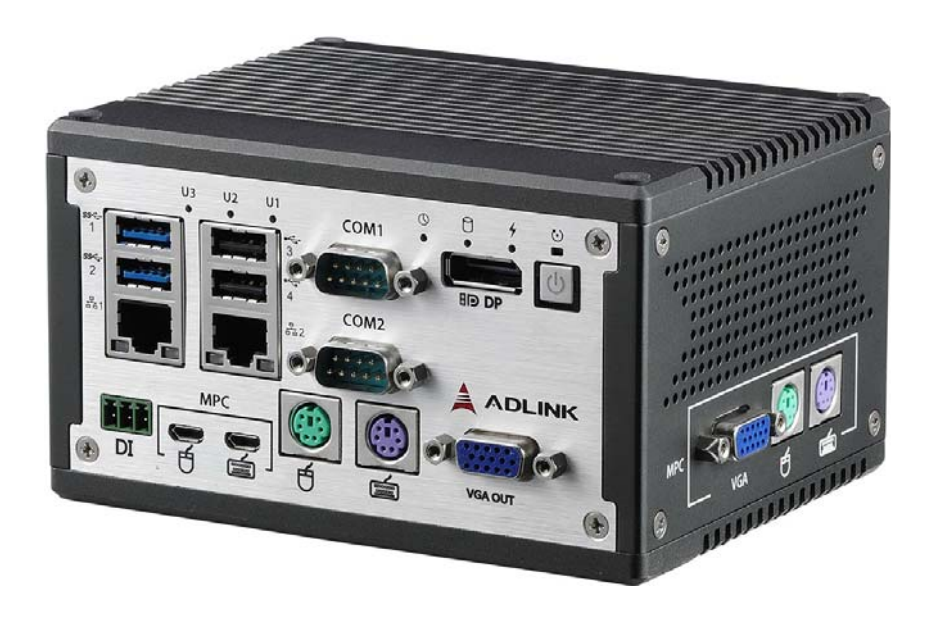

**Manual Rev.: 1.0 Revision Date:** Apr.13, 2018

**Part No:** 50-1Z246-1000

# Leading EDGE COMPUTING

<span id="page-1-0"></span>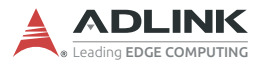

# **Revision History**

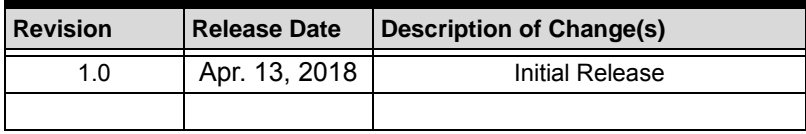

# **Preface**

#### <span id="page-2-0"></span>**Copyright 2018 ADLINK Technology, Inc.**

This document contains proprietary information protected by copyright. All rights are reserved. No part of this manual may be reproduced by any mechanical, electronic, or other means in any form without prior written permission of the manufacturer.

#### **Disclaimer**

The information in this document is subject to change without prior notice in order to improve reliability, design, and function and does not represent a commitment on the part of the manufacturer.

In no event will the manufacturer be liable for direct, indirect, special, incidental, or consequential damages arising out of the use or inability to use the product or documentation, even if advised of the possibility of such damages.

#### **Environmental Responsibility**

ADLINK is committed to fulfill its social responsibility to global environmental preservation through compliance with the European Union's Restriction of Hazardous Substances (RoHS) directive and Waste Electrical and Electronic Equipment (WEEE) directive. Environmental protection is a top priority for ADLINK. We have enforced measures to ensure that our products, manufacturing processes, components, and raw materials have as little impact on the environment as possible. When products are at their end of life, our customers are encouraged to dispose of them in accordance with the product disposal and/or recovery programs prescribed by their nation or company.

#### **Trademarks**

Product names mentioned herein are used for identification purposes only and may be trademarks and/or registered trademarks of their respective companies.

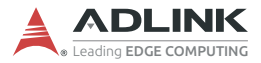

#### **Conventions**

Take note of the following conventions used throughout this manual to make sure that users perform certain tasks and instructions properly.

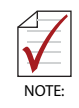

Additional information, aids, and tips that help users perform tasks.

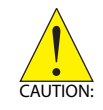

Information to prevent *minor* physical injury, component damage, data loss, and/or program corruption when trying to complete a task.

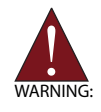

Information to prevent *serious* physical injury, component damage, data loss, and/or program corruption when trying to complete a specific task.

# **Table of Contents**

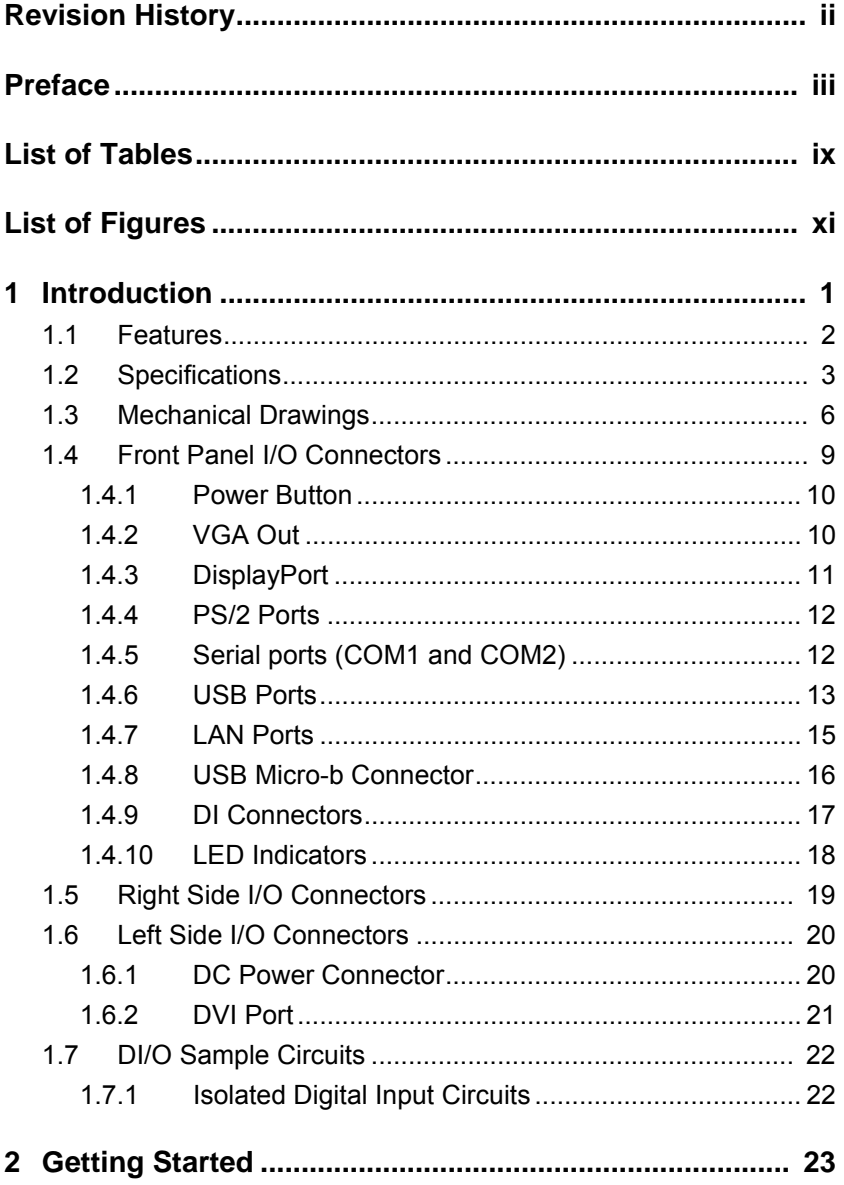

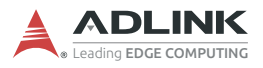

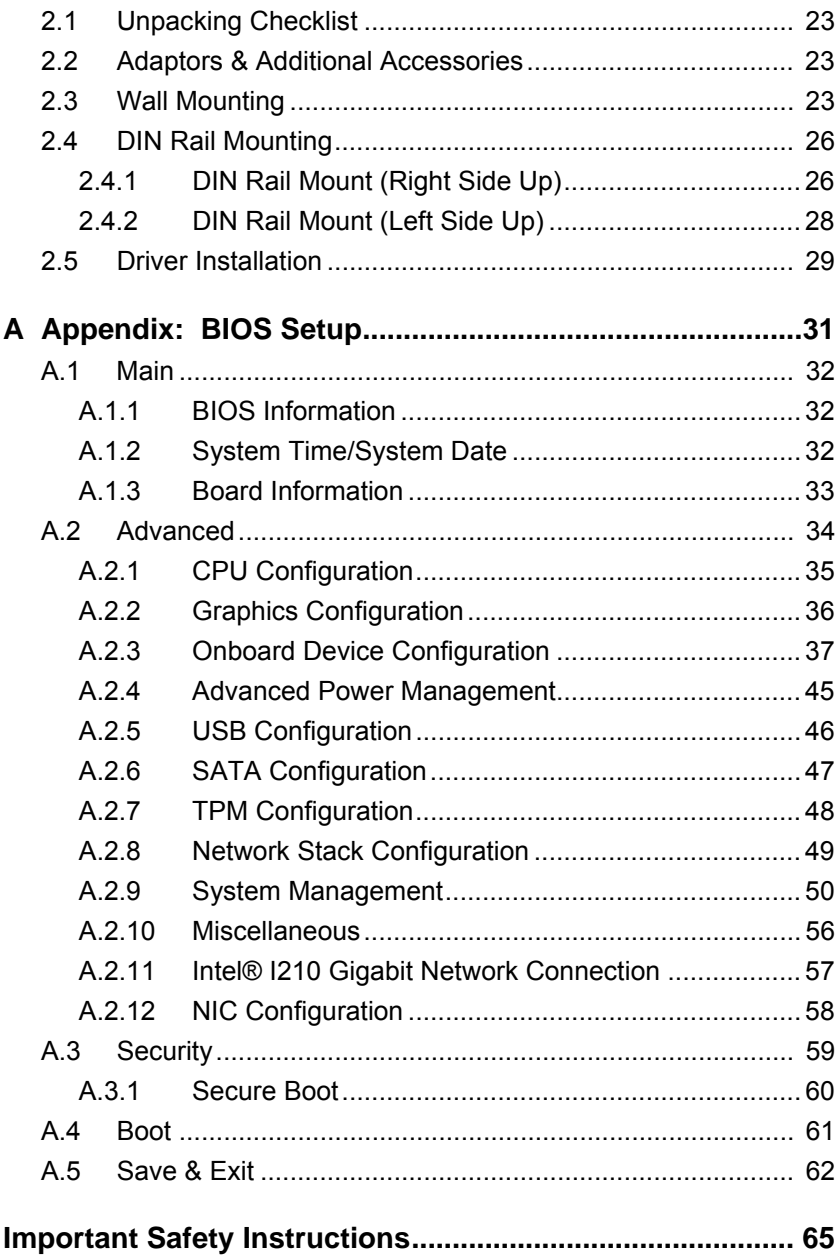

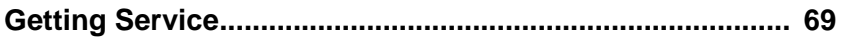

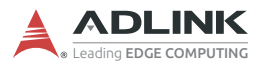

This page intentionally left blank.

# **List of Tables**

<span id="page-8-0"></span>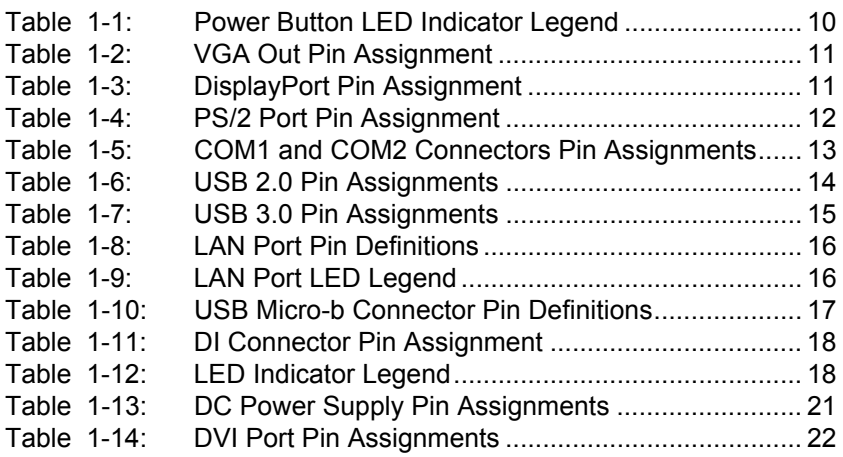

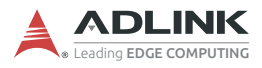

This page intentionally left blank.

# **List of Figures**

<span id="page-10-0"></span>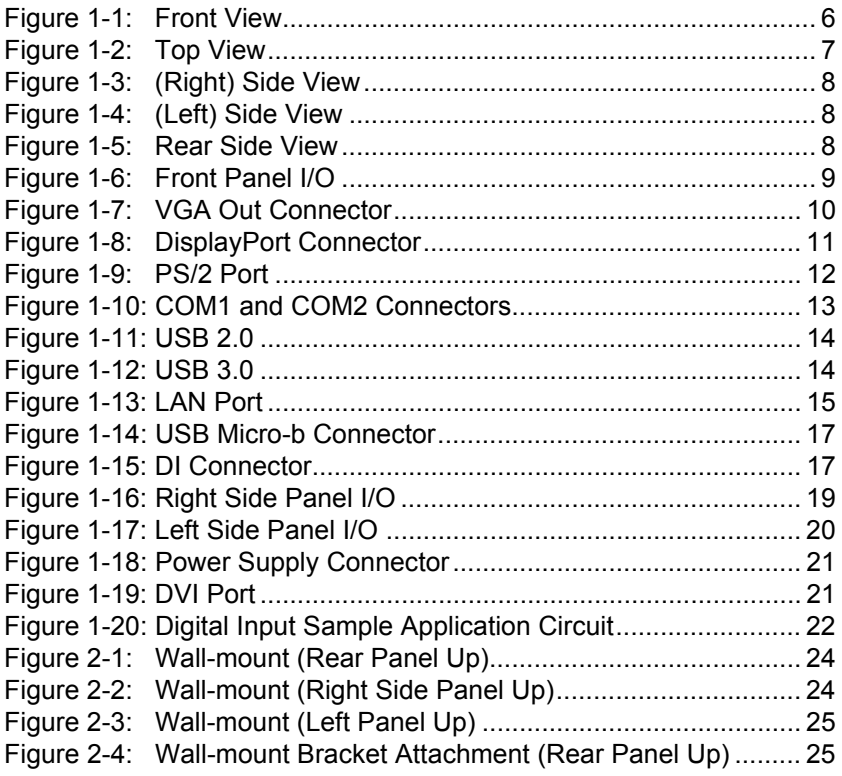

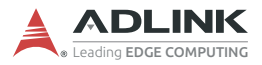

This page intentionally left blank.

# <span id="page-12-0"></span>**1 Introduction**

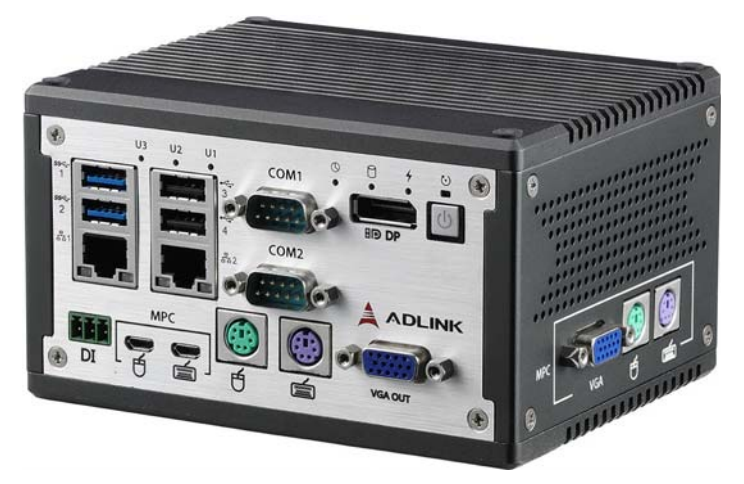

ADLINK's DEX-100 intelligent data extraction system utilizes builtin frame grabber and optical character recognition (OCR) to collect and process legacy system-based display content. Easy-to-use DEX-PRO utilities simplify mapping of acquired video content with no additional programming required, with the system acquiring and processing targeted display content from multiple pages.

2 DI connections interface with external devices and extend M2M function, enabling integration of new devices such as barcode scanners and providing synchronization of all collected data for subsequent distribution to anywhere in the network.

The DEX-100 utilizes the DDS (Data Distribution Services) protocol to deliver full data availability in real time, enhancing reliability and efficiency. Remote control is also available.

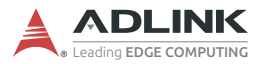

### <span id="page-13-0"></span>**1.1 Features**

- $\blacktriangleright$  Non-intrusive system
- ▶ VGA/DVI output Port support
- ▶ Remote monitoring by PS/2 and USB keyboard mouse devices
- ▶ Pre-installed DEX-PRO utility supports keyboard/mouse script edits and image data transformation
- ▶ Real-time data extraction and OP screen presentation
- ▶ Offline script editing
- Windows 10 IoT
- ▶ Data extraction via OCR (optical character recognition):
	- $\triangleright$  Up to 500 tags/30 extraction pages
	- $\triangleright$  OCR speed 35ms/ROI (at 1080x768 screen resolution, 52x20 pixels, w/ Windows default font @ 9 pt, speed may vary with resolution and font size)
- ▶ Data Extraction and User Full Machine Control modes hard or soft switchable by user
- $\blacktriangleright$  Script generation:
	- $\triangleright$  Over 50 script commands supported
	- $\triangleright$  Online and offline scripting supported (with offline reducing machine interference)
	- $\triangleright$  Pre-configured script loading for script deployment
- Event notification through machine alarm/warnings
- ▶ Data extraction summary page supports up to 500 rows of data
- ► Local Log file retained for up to 120 days

# <span id="page-14-0"></span>**1.2 Specifications**

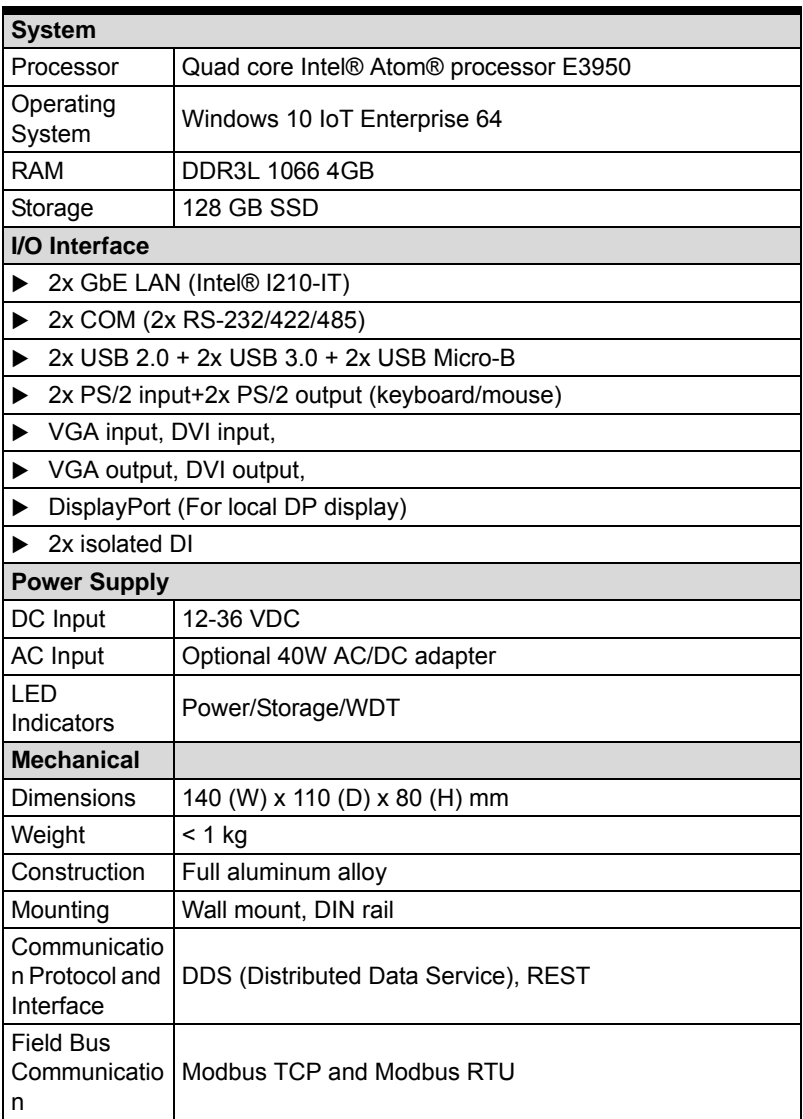

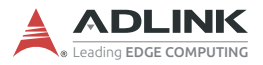

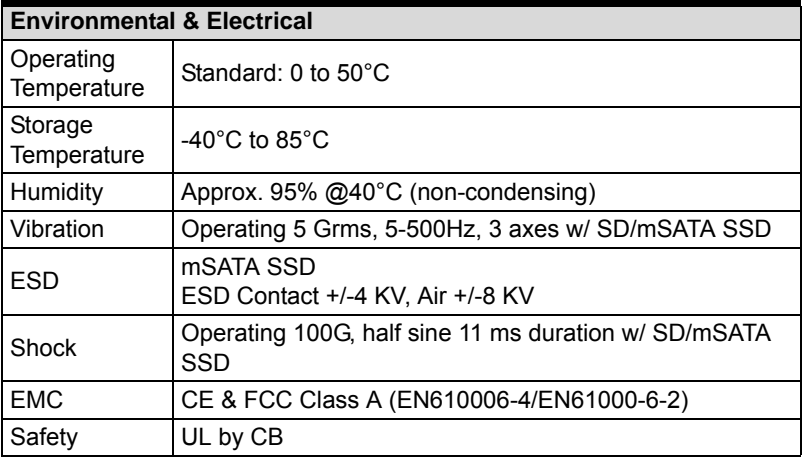

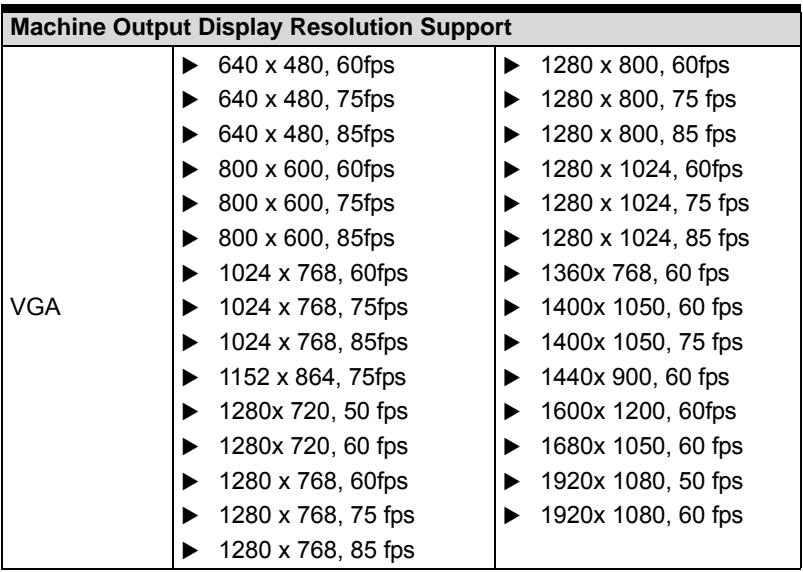

DEX-100

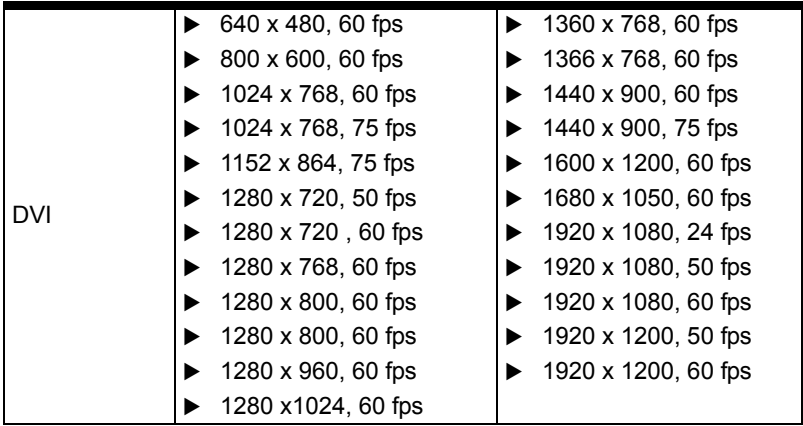

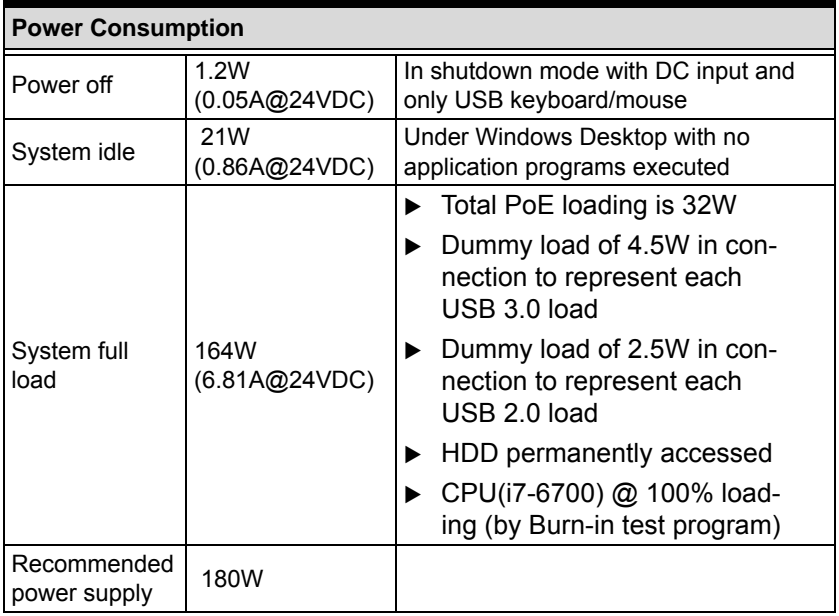

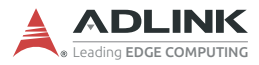

## <span id="page-17-0"></span>**1.3 Mechanical Drawings**

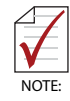

All dimensions shown are in millimeters (mm) unless otherwise stated.

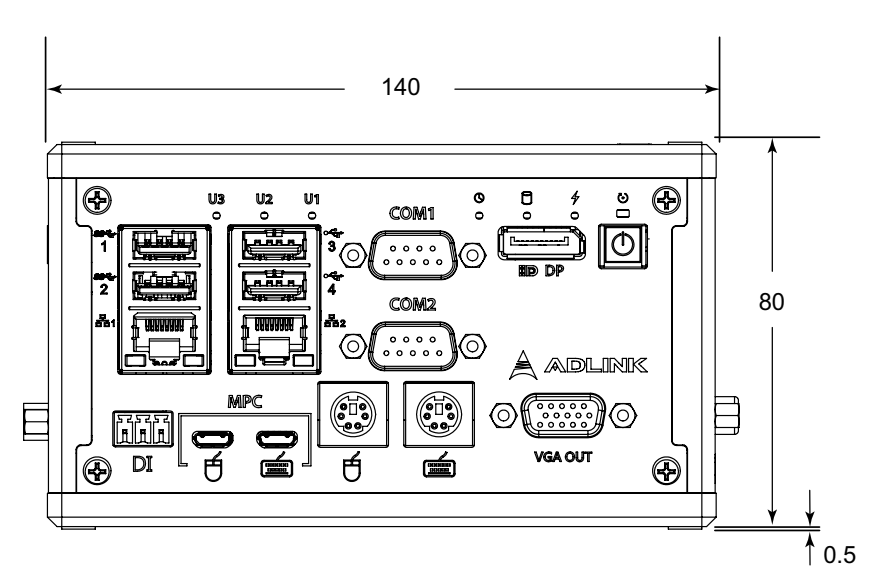

<span id="page-17-1"></span>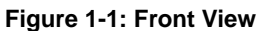

<span id="page-18-0"></span>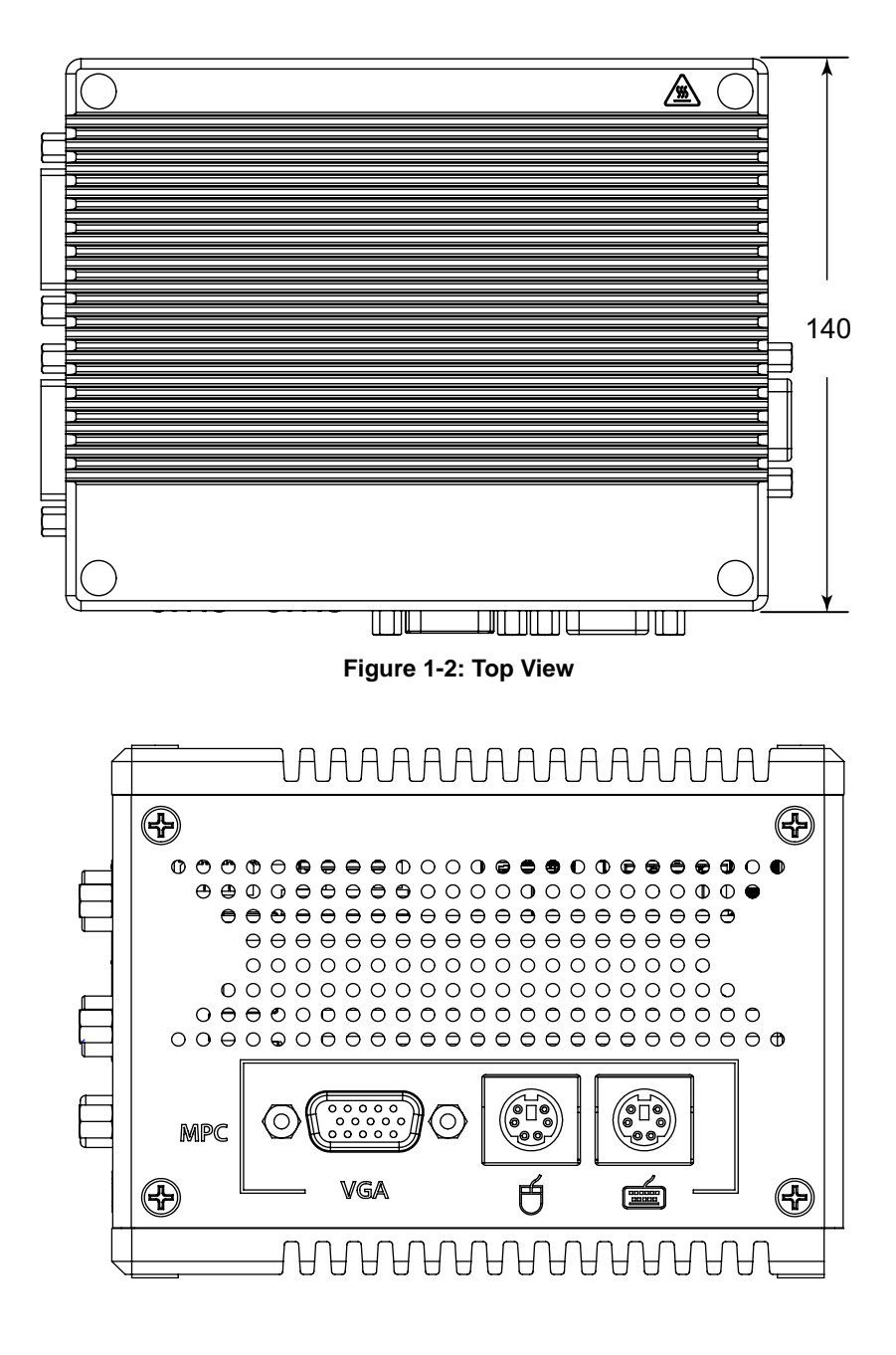

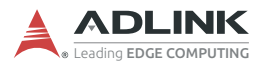

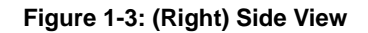

<span id="page-19-0"></span>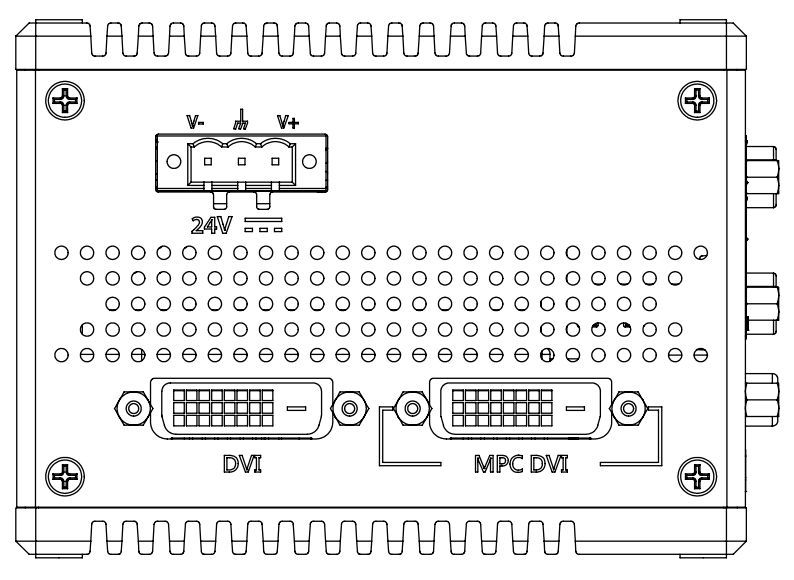

**Figure 1-4: (Left) Side View**

<span id="page-19-1"></span>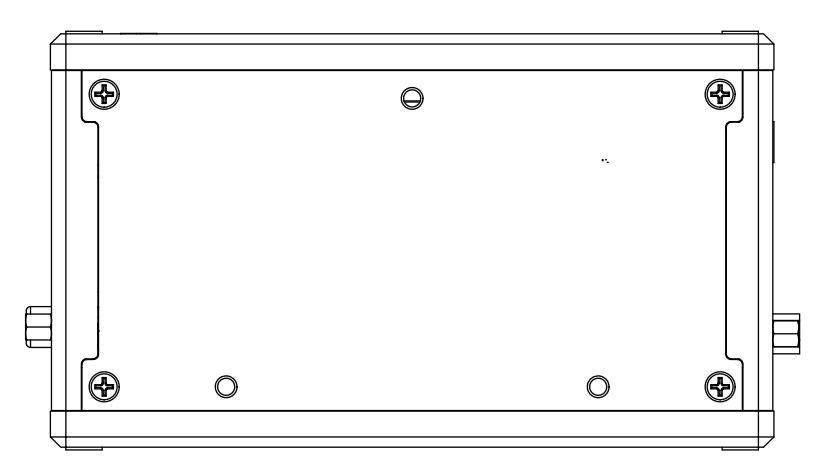

<span id="page-19-2"></span>**Figure 1-5: Rear Side View**

# <span id="page-20-0"></span>**1.4 Front Panel I/O Connectors**

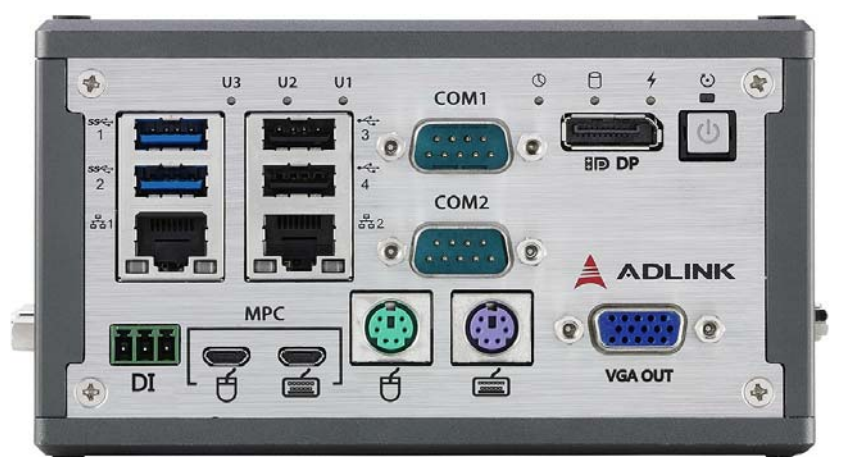

**Figure 1-6: Front Panel I/O**

<span id="page-20-1"></span>I/O connectors and controls on the DEX-100 front panel, as labeled, are as follows

- ▶ Power button
- ▶ VGA Out
- **DisplayPort**
- ▶ PS/2 keyboard port
- ▶ PS/2 mouse port
- ▶ Serial ports (COM1 and COM2)
- USB2.0 port x2
- $\triangleright$  USB 3.0 port x2
- $\blacktriangleright$  LAN port x2
- Micro USB type B x2
- DI connectors
- **LED** indicators

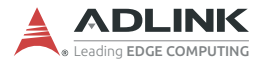

#### <span id="page-21-0"></span>**1.4.1 Power Button**

System is turned on when button is pressed, and the power LED lit. If the system hangs, depressing the button for 5 seconds powers down the unit. LED indicator functions as follows

| <b>System Status</b> | <b>Power Button</b><br>LED |
|----------------------|----------------------------|
| Idle on OS           | l it                       |
| Power OFF            | ∩ff                        |
| Sleep (S3)           | <b>Blinking</b>            |

**Table 1-1: Power Button LED Indicator Legend**

#### <span id="page-21-2"></span><span id="page-21-1"></span>**1.4.2 VGA Out**

One VGA connector for output supports 1920x1080 60Hz timing signal.

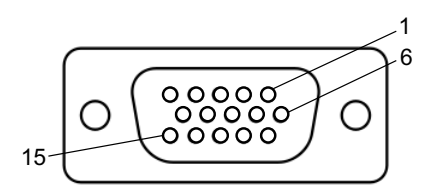

**Figure 1-7: VGA Out Connector**

<span id="page-21-3"></span>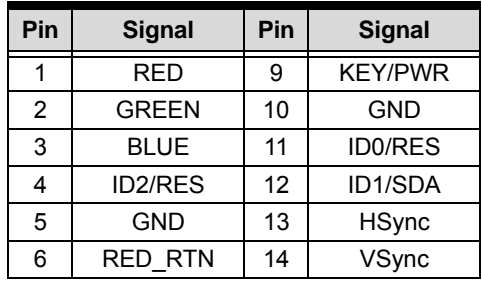

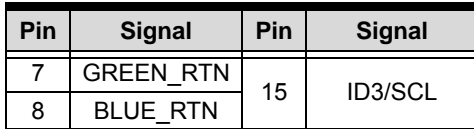

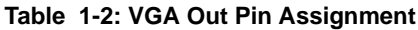

### <span id="page-22-1"></span><span id="page-22-0"></span>**1.4.3 DisplayPort**

The DisplayPort v1.1 connection supports up to 3840x2160 @ 30Hz.

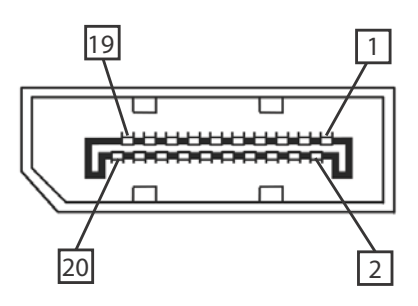

<span id="page-22-3"></span>**Figure 1-8: DisplayPort Connector**

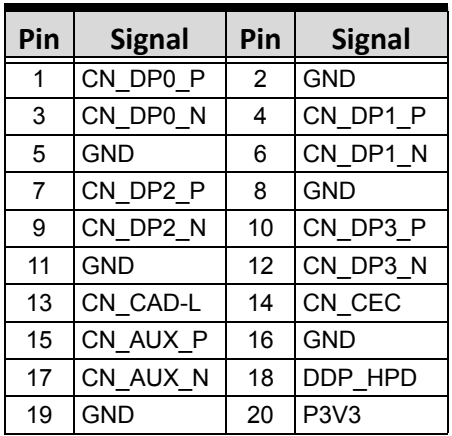

<span id="page-22-2"></span>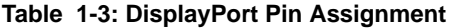

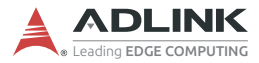

### <span id="page-23-0"></span>**1.4.4 PS/2 Ports**

Two PS/2 ports support keyboard and mouse connection.

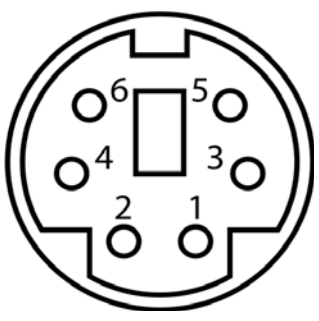

**Figure 1-9: PS/2 Port**

<span id="page-23-3"></span>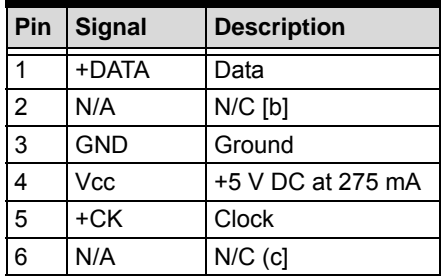

**Table 1-4: PS/2 Port Pin Assignment**

### <span id="page-23-2"></span><span id="page-23-1"></span>**1.4.5 Serial ports (COM1 and COM2)**

COM1 supports RS-232/422/485 based on switch setting on the mainboard, with RS-232 the default, and COM2 supports RS-232 only.

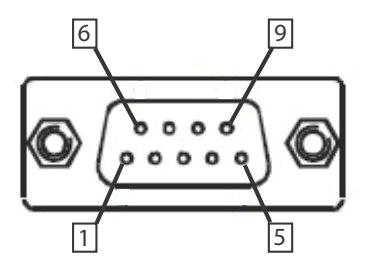

**Figure 1-10: COM1 and COM2 Connectors**

<span id="page-24-2"></span>

| Pin | Signal           |                |              |
|-----|------------------|----------------|--------------|
|     | <b>RS232</b>     | <b>RS422</b>   | <b>RS485</b> |
| 1   | DCD#             | <b>TXD422-</b> | 485DATA-     |
| 2   | <b>RXD</b>       | TXD422+        | 485DATA+     |
| 3   | <b>TXD</b>       | RXD422+        | N/S          |
| 4   | DTR#             | <b>RXD422-</b> | N/S          |
| 5   | <b>GND</b>       | N/S            | N/S          |
| 6   | DSR#             | N/S            | N/S          |
| 7   | RTS#             | N/S            | N/S          |
| 8   | CTS#             | N/S            | N/S          |
| 9   | $R$ <sup>#</sup> | N/S            | N/S          |

**Table 1-5: COM1 and COM2 Connectors Pin Assignments**

### <span id="page-24-1"></span><span id="page-24-0"></span>**1.4.6 USB Ports**

2 USB 3.0 and 2USB 2.0 ports each provide 5V power for connected devices.

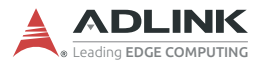

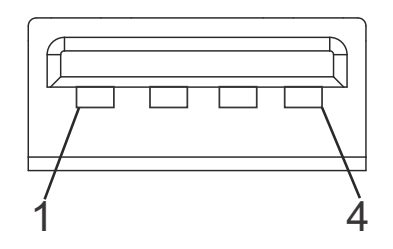

<span id="page-25-1"></span>**Figure 1-11: USB 2.0**

| Pin | <b>Signal</b> |
|-----|---------------|
|     | Vcc           |
| 2   | UV0-          |
| 3   | UV0+          |
| 4   | GNE           |

<span id="page-25-0"></span>**Table 1-6: USB 2.0 Pin Assignments**

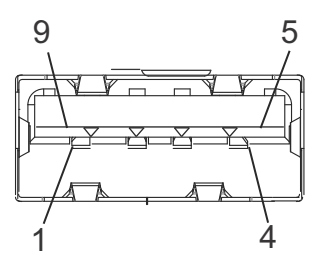

**Figure 1-12: USB 3.0**

<span id="page-25-2"></span>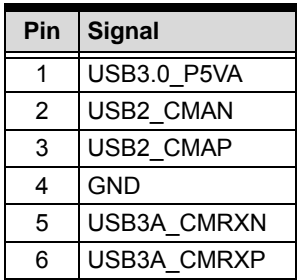

| Pin | <b>Signal</b> |
|-----|---------------|
|     | GND           |
| 8   | USB3A CMTXN   |
| g   | USB3A CMTXP   |

**Table 1-7: USB 3.0 Pin Assignments**

#### <span id="page-26-1"></span><span id="page-26-0"></span>**1.4.7 LAN Ports**

Two Gigabit Ethernet ports support the intel i210IT GbE controller, providing

- ► IEEE 802.3az Energy Efficient Ethernet
- ▶ IEEE 1588/802.1AS precision time synchronization
- EEE 802.3Qav traffic shaper
- ▶ Interrupt moderation, VLAN support, IP checksum offload
- ▶ PCIe OBFF (Optimized Buffer Flush/Fill)
- $\blacktriangleright$  Four transmit and four receive queues
- ▶ RSS and MSI-X to lower CPU utilization in multi-core systems
- ECC error correcting memory in packet buffers
- ▶ Wake-On-LAN
- ▶ NC-SI for increased bandwidth passthrough
- Preboot eXecution Environment (PXE) flash interface
- <span id="page-26-2"></span>▶ Jumbo frame support

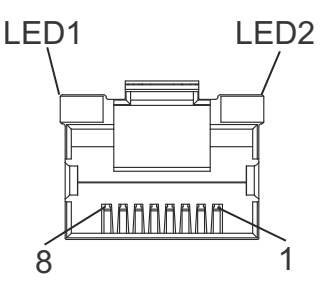

**Figure 1-13: LAN Port**

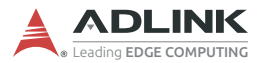

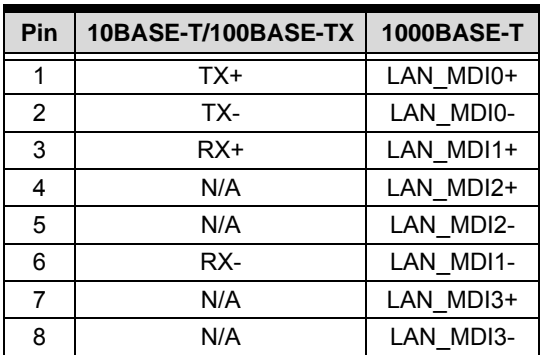

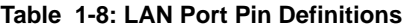

<span id="page-27-1"></span>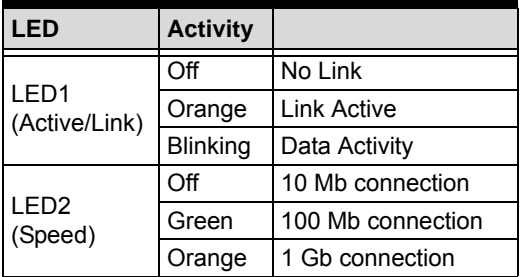

#### **Table 1-9: LAN Port LED Legend**

### <span id="page-27-2"></span><span id="page-27-0"></span>**1.4.8 USB Micro-b Connector**

USB keyboard and mouse bypass are provided by dual USB micro-b connectors, for connection to machine PC.

DEX-100

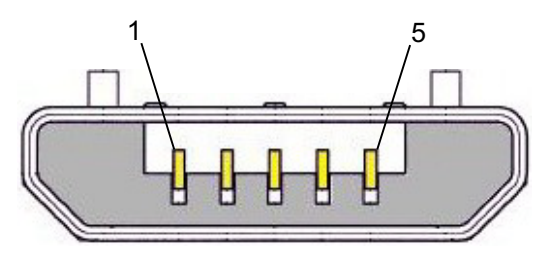

<span id="page-28-2"></span>**Figure 1-14: USB Micro-b Connector**

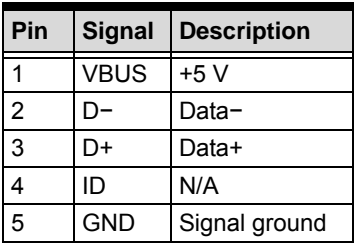

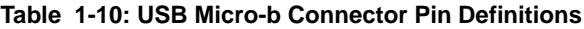

### <span id="page-28-1"></span><span id="page-28-0"></span>**1.4.9 DI Connectors**

Dual channel digital input function is provided within a terminal block male connector.

<span id="page-28-3"></span>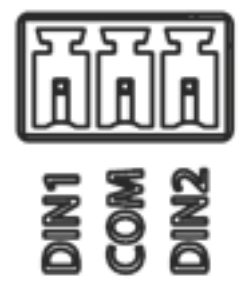

**Figure 1-15: DI Connector**

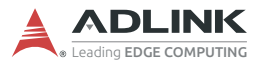

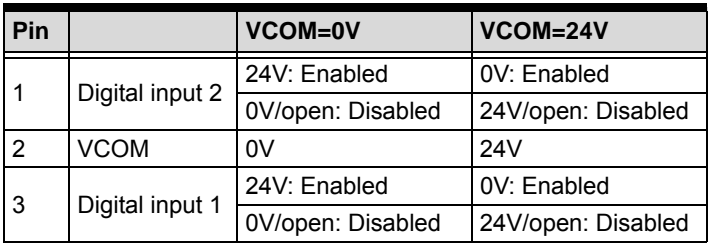

#### **Table 1-11: DI Connector Pin Assignment**

### <span id="page-29-1"></span><span id="page-29-0"></span>**1.4.10 LED Indicators**

In addition to the LED of the power button, LEDs on the front panel indicate operations as follows.

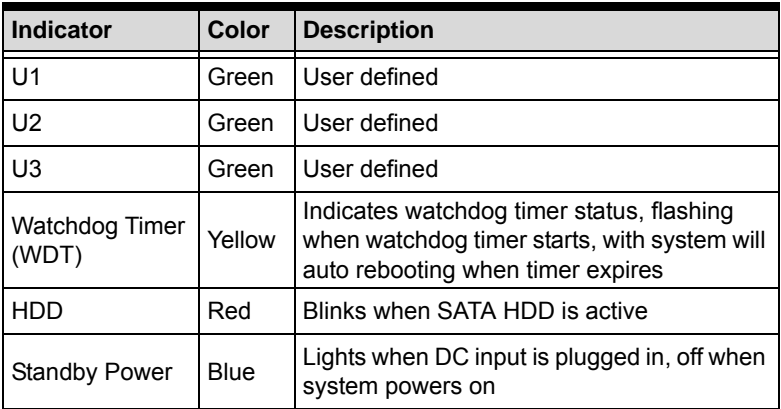

#### <span id="page-29-2"></span>**Table 1-12: LED Indicator Legend**

### <span id="page-30-0"></span>**1.5 Right Side I/O Connectors**

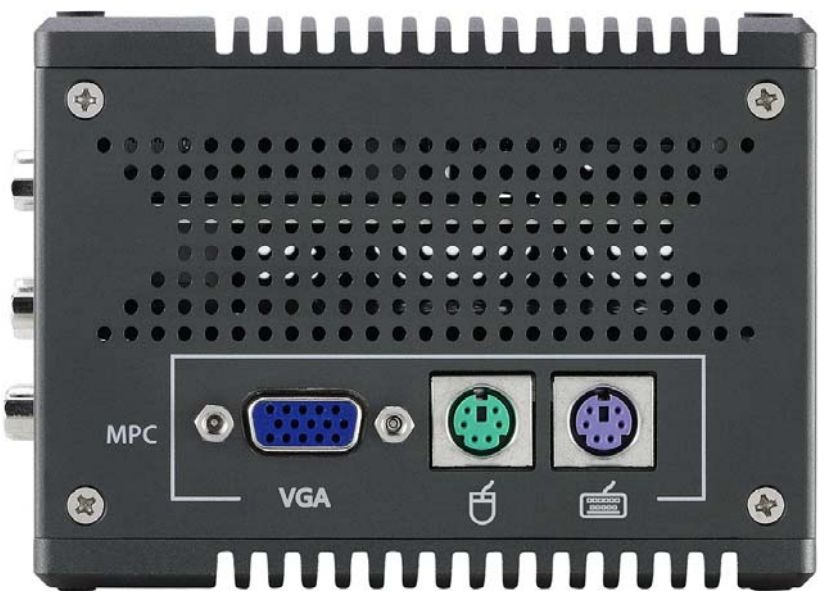

**Figure 1-16: Right Side Panel I/O**

<span id="page-30-1"></span>I/O connectors and controls on the DEX-100 right side panel, as labeled, are as follows

- ▶ VGA In
- ▶ PS/2 mouse port
- ▶ PS/2 keyboard port

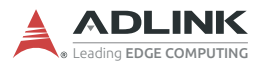

# <span id="page-31-0"></span>**1.6 Left Side I/O Connectors**

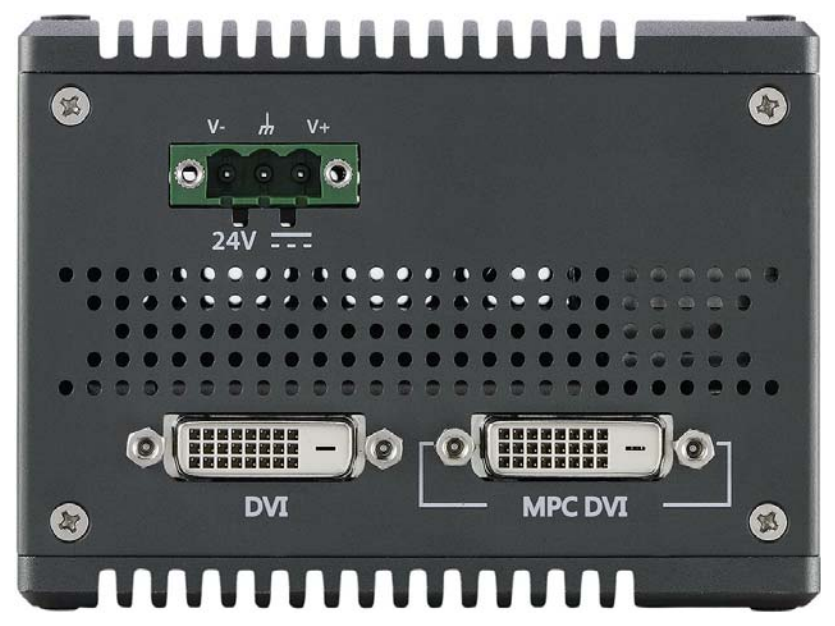

**Figure 1-17: Left Side Panel I/O**

<span id="page-31-2"></span>I/O connectors and controls on the DEX-100 left side panel, as labeled, are as follows

- ▶ DC Power Connector
- DVI port
- ▶ MPC DVI port

#### <span id="page-31-1"></span>**1.6.1 DC Power Connector**

Consists of V+, chassis ground, and V- pins. V+ and V- pins accept DC power input and chassis ground pin enhances EMC compatibility. The DC power input accepts 24 VDC input.

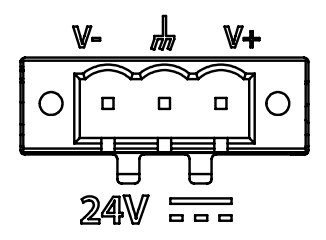

<span id="page-32-2"></span>**Figure 1-18: Power Supply Connector**

| Pin | <b>Signal</b> |
|-----|---------------|
|     | $V+(DC IN)$   |
| 2   | GND(CHGND)    |
| 3   | V- (DGND)     |

**Table 1-13: DC Power Supply Pin Assignments**

### <span id="page-32-1"></span><span id="page-32-0"></span>**1.6.2 DVI Port**

Both DVI-D connectors, one for input and the other for output, support 1920x1080 60Hz timing signal.

<span id="page-32-3"></span>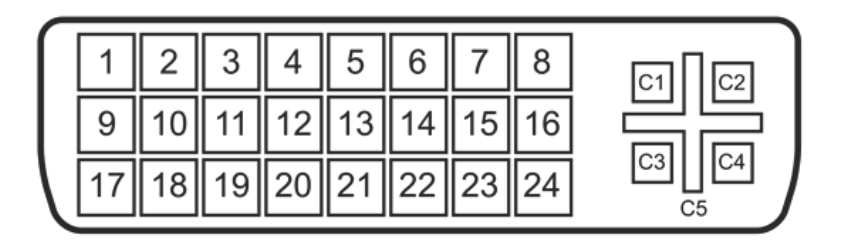

**Figure 1-19: DVI Port**

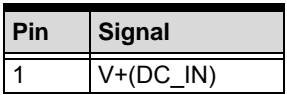

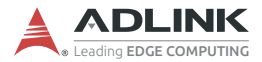

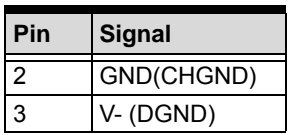

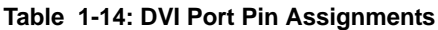

### <span id="page-33-2"></span><span id="page-33-0"></span>**1.7 DI/O Sample Circuits**

#### <span id="page-33-1"></span>**1.7.1 Isolated Digital Input Circuits**

The input can accept voltages up to 24V, with extra 10kΩ input resistors (Rs). Connections between outside signals are as follows.

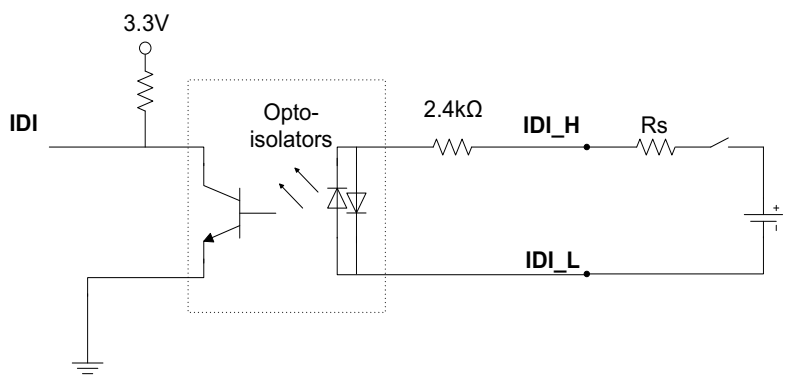

<span id="page-33-3"></span>**Figure 1-20: Digital Input Sample Application Circuit**

# <span id="page-34-0"></span>**2 Getting Started**

## <span id="page-34-1"></span>**2.1 Unpacking Checklist**

Before unpacking, check the shipping carton for any damage. If the shipping carton and/or contents are damaged, inform your dealer immediately. Retain the shipping carton and packing materials for inspection. Obtain authorization from your dealer before returning any product to ADLINK. Ensure that the following items are included in the package.

- $\triangleright$  DFX-100
- DI Connector
- ▶ DC Power Connector
- Recovery CD
- **Technical service card**

## <span id="page-34-2"></span>**2.2 Adaptors & Additional Accessories**

Device adaptors and other optional accessories should only be obtained through your ADLINK dealer. For more information, [see](#page-80-1) ["Getting Service" on page 69.](#page-80-1)

## <span id="page-34-3"></span>**2.3 Wall Mounting**

The DEX-100 provides 3 wall-mount configurations.

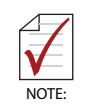

Mounting screws must be at least size #10 (min. 0.1875 in. or 4.762 mm) or M5 type long enough to provide sufficient support.

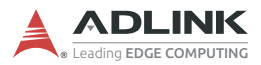

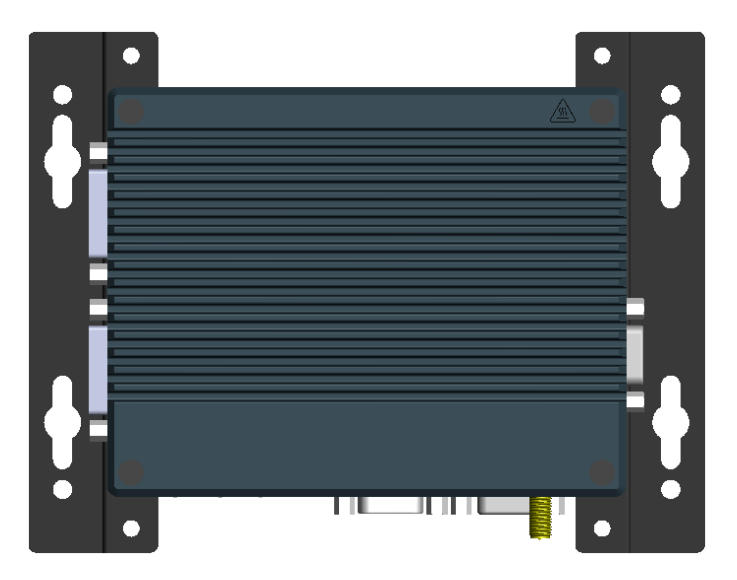

**Figure 2-1: Wall-mount (Rear Panel Up)**

<span id="page-35-0"></span>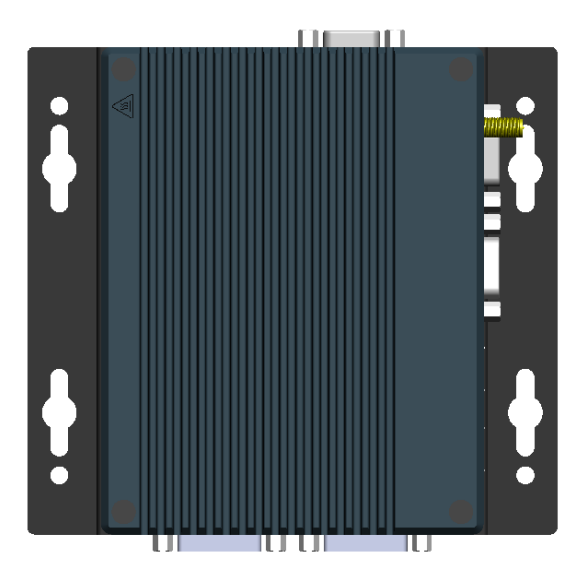

<span id="page-35-1"></span>**Figure 2-2: Wall-mount (Right Side Panel Up)**
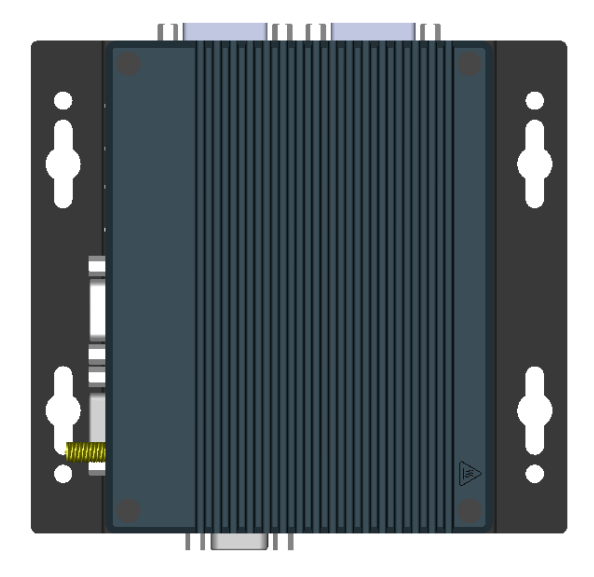

**Figure 2-3: Wall-mount (Left Panel Up)**

Attach the provided wall-mount brackets in the four screw holes on the underside of the chassis (use four M4 screws) according to the desired configuration (wall-mount with rear panel up is shown as an example).

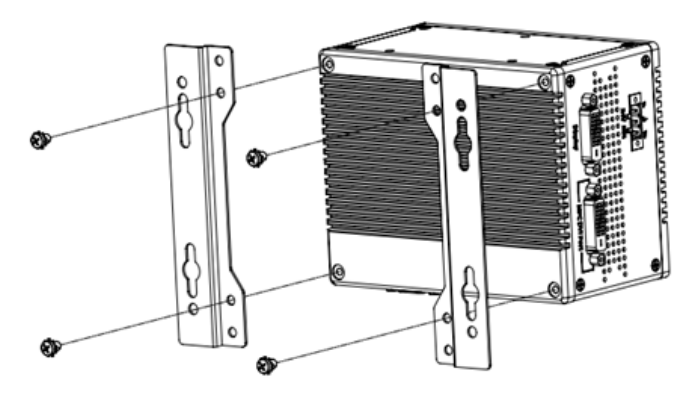

**Figure 2-4: Wall-mount Bracket Attachment (Rear Panel Up)**

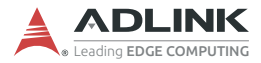

# **2.4 DIN Rail Mounting**

DEX-100 DIN rail installation is provided in right side up and left side up configurations.

### **2.4.1 DIN Rail Mount (Right Side Up)**

Place the terminal plate with VGA label up and secure the provided DIN rail bracket via the two screw holes on the rear side of the terminal plate.

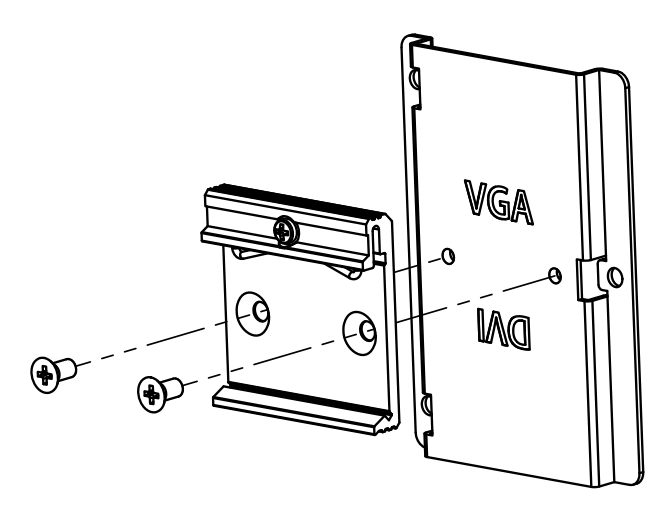

3. Secure the terminal plate via the 3 screw holes to the rear side of the chassis.

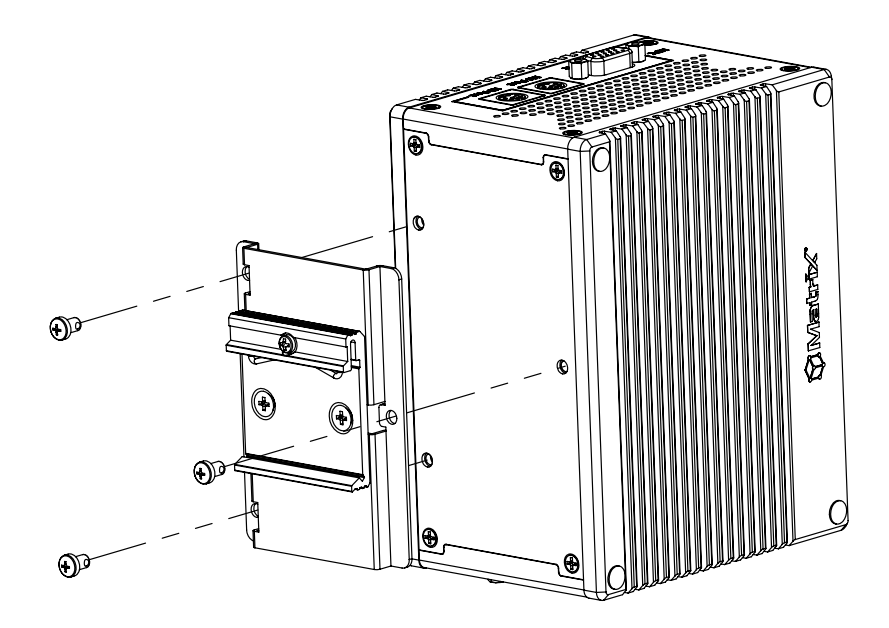

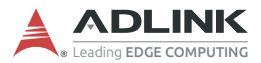

#### **2.4.2 DIN Rail Mount (Left Side Up)**

1. Place the terminal plate with DVI label up and secure the provided DIN rail bracket via the two screw holes on the rear side of the terminal plate.

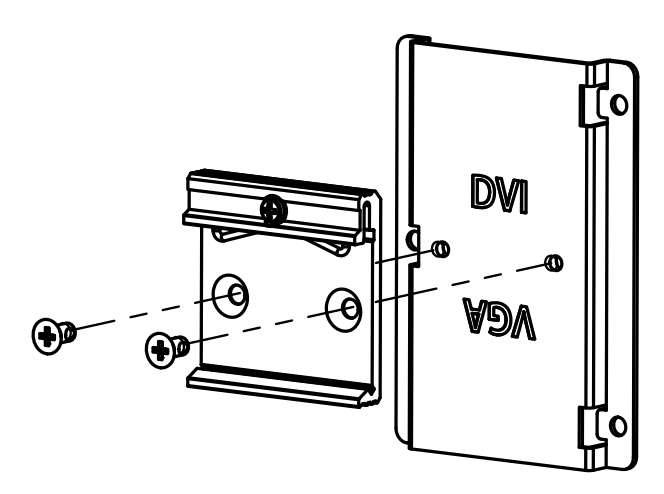

2. Secure the terminal plate via the 3 screw holes to the rear side of the chassis.

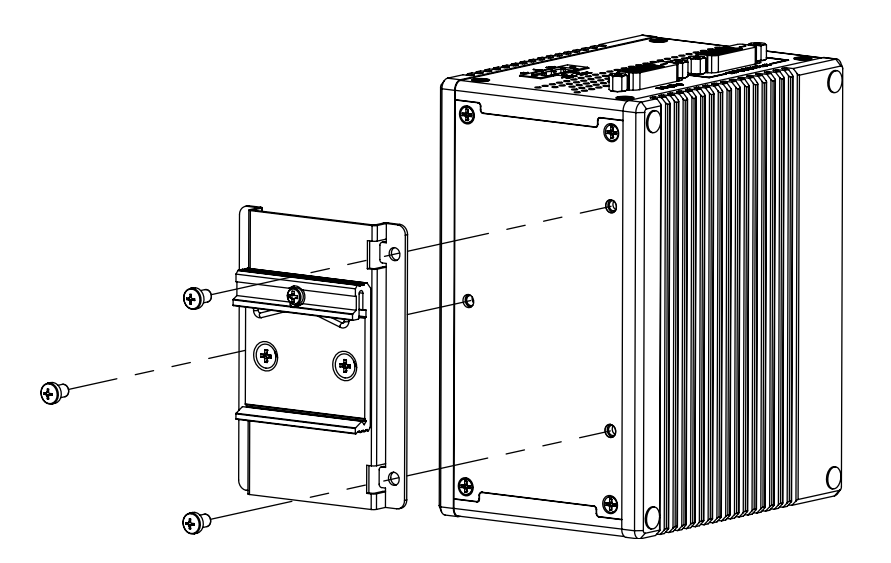

# **2.5 Driver Installation**

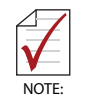

Due to lack of controller support under Windows 10, successful OS installation may be prevented. For available solutions, please contact your ADLINK representative.

[Download requisite drivers, as follows, for your system from http://](http://www.adlinktech.com) www.adlinktech.com and install.

- **De** Chipset
- Graphics
- **Ethernet**
- $\blacktriangleright$  USB3
- Serial I/O
- ▶ TXE (Intel® Trusted Execution Technology)
- **DEX-PRO Utility**

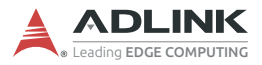

This page intentionally left blank.

# **Appendix A BIOS Setup**

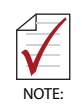

BIOS options in the manual are for reference only, and are subject to configuration.

The Basic Input/Output System (BIOS) is a program that provides a basic level of communication between the processor and peripherals. In addition, the BIOS also contains codes for various advanced features applied to the DEX-100. The BIOS setup program includes menus for configuring settings and enabling features of the DEX-100 series. Most users do not need to use the BIOS setup program, as the DEX-100 ships with default settings that work well for most configurations.

Enter BIOS setup by selecting DEL when the system is powered on. The POST (Power On Self Test) message appears. Selecting F7 at POST opens the one-time Boot Menu, allowing selection of boot device(s).

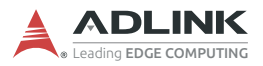

# **A.1 Main**

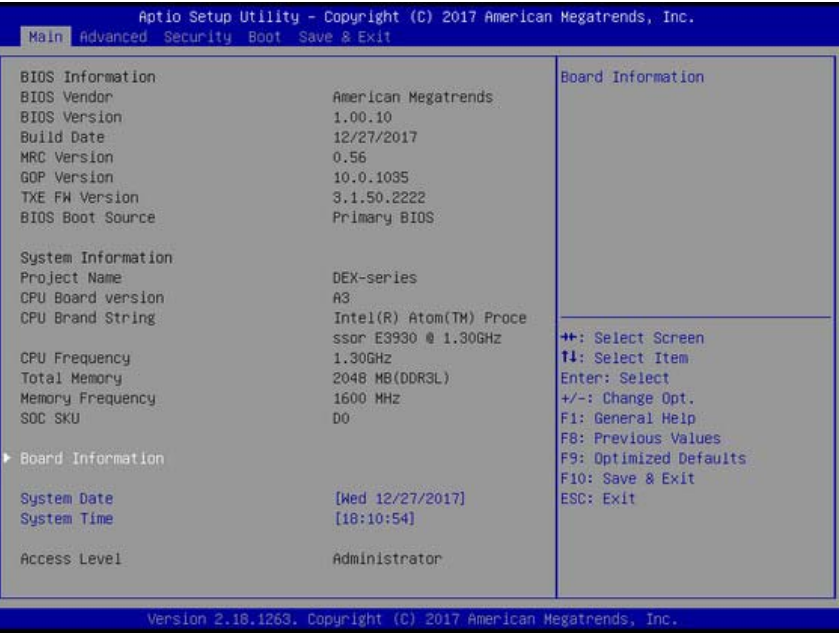

# **A.1.1 BIOS Information**

Shows current system BIOS core version, BIOS version and Board version.

### **A.1.2 System Time/System Date**

Changes system time and date. Highlight System Time or System Date using the up or down <Arrow> keys. Enter new values using the keyboard then <Enter>. Use < Tab > to move between fields. The date must be entered in MM/DD/YY format. The time is entered in HH:MM:SS format.

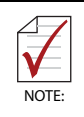

The time is in 24-hour format, for example, 5:30 A.M. appears as 05:30:00, and 5:30 P.M. as 17:30:00.

# **A.1.3 Board Information**

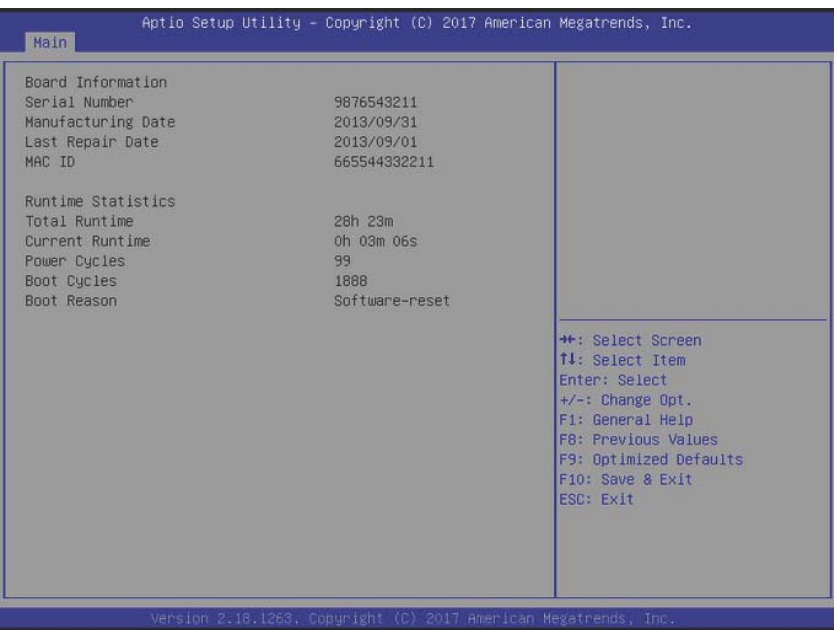

Displays serial number, manufacturing date, last repair date, and MAC ID. As well, Runtime Statistics are listed, including total runtime, current runtime, power cycles, boot cycles, and boot reason.

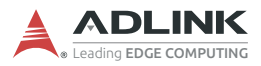

# **A.2 Advanced**

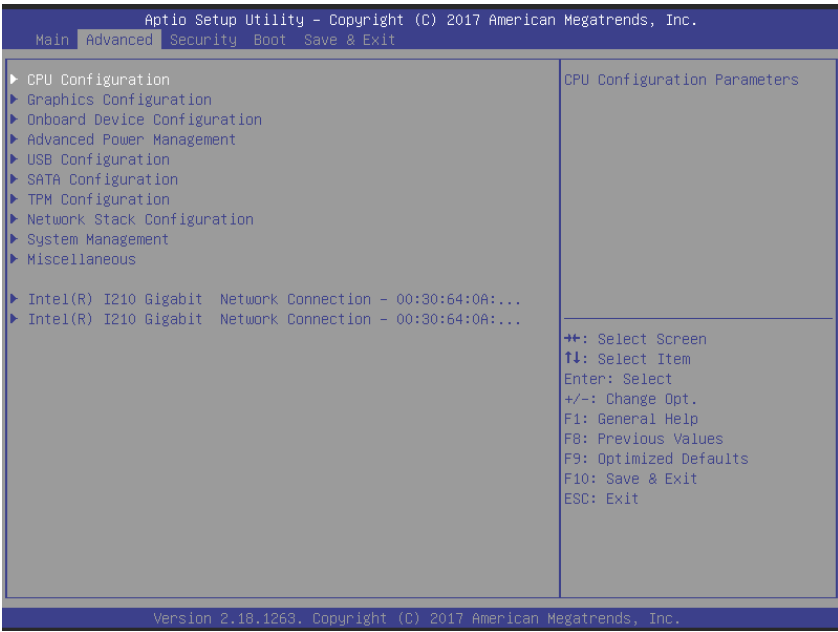

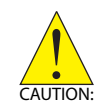

Setting incorrect or conflicting values in Advanced BIOS Setup may cause system malfunction.

## **A.2.1 CPU Configuration**

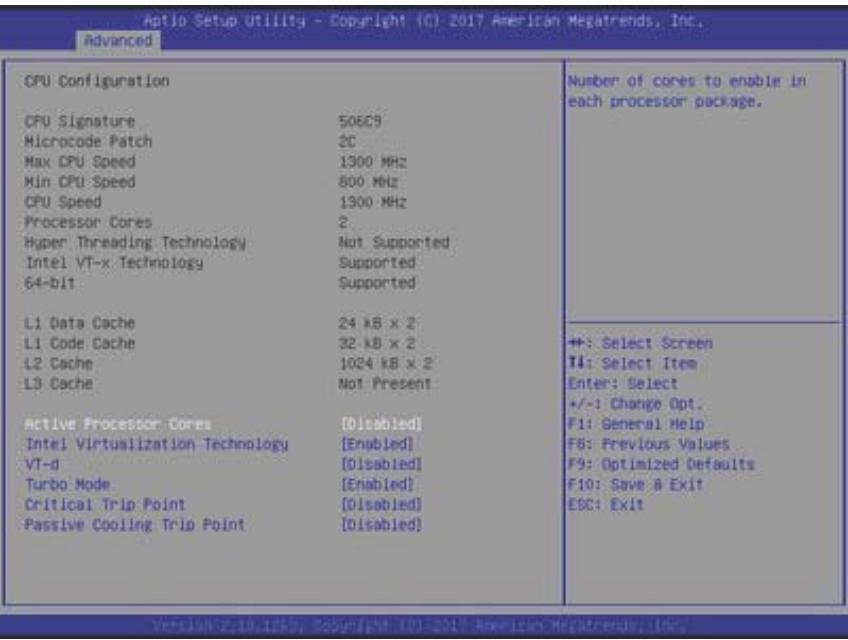

### **Active Processor Cores**

Number of cores to enable in each processor package.

### **Intel Virtualization Technology**

When enabled, allows a VMM to utilize the additional hardware capabilities provided by Vanderpool Technology

### **VT-d**

Enables/disables CPU VT-d

### **Turbo Mode**

Enables/disables Turbo Mode.

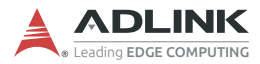

### **Critical Trip Point**

Temperature threshold of the Critical Trip Point.

### **Passive Cooling Trip Point**

Temperature threshold of the Passive Cooling Trip Point.

### **A.2.2 Graphics Configuration**

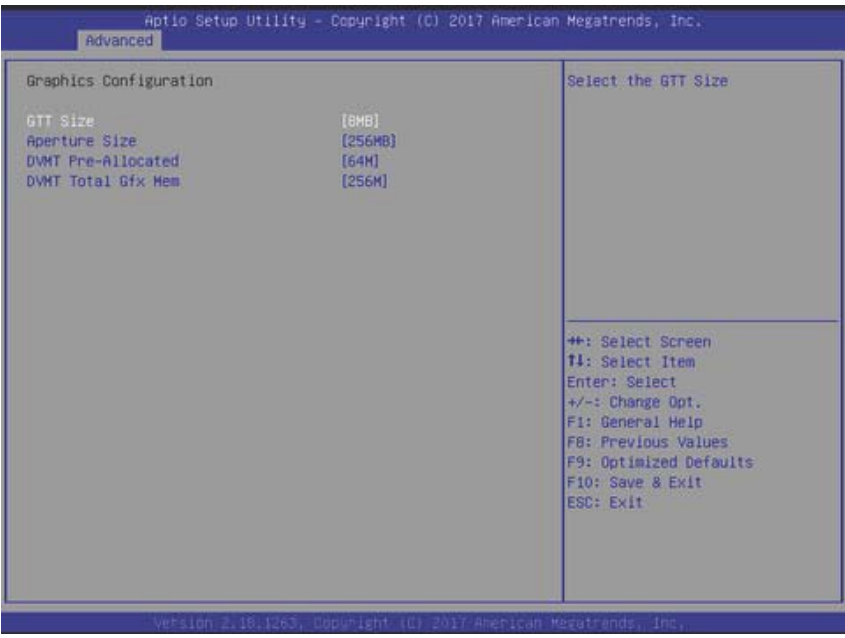

## **GTT Size**

Sets GTT size

### **Aperture Size**

Sets aperture size

#### **DVMT Pre-Allocated**

Sets size of DVMT 5.0 pre-allocated (fixed) graphics memory used by internal graphics device

### **DVMT Total Gfx Mem**

Sets size of DVMT5.0 total graphic memory used by internal graphics device

# **A.2.3 Onboard Device Configuration**

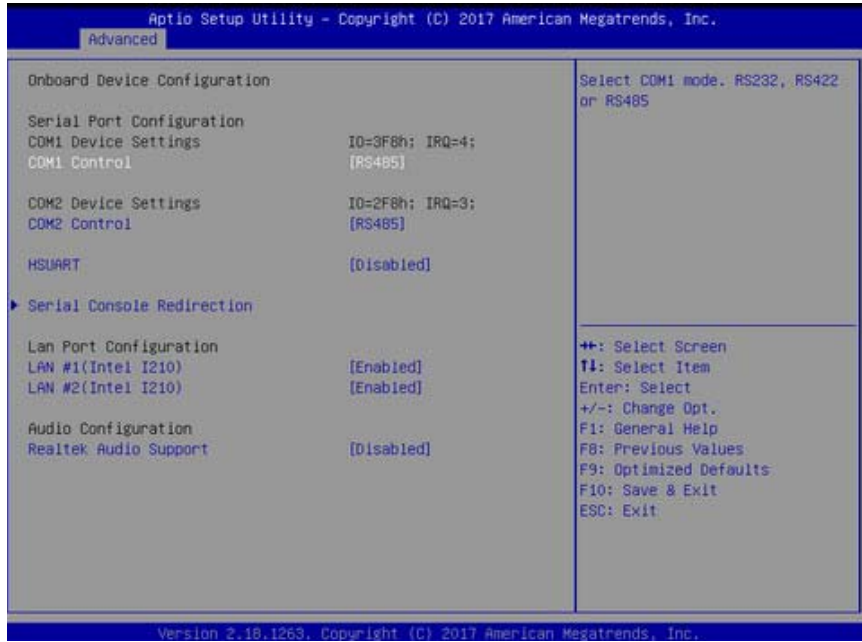

### **COM1 Control**

Selects COM1 mode from among RS232, RS422, and RS485.

### **COM2 Control**

Selects COM2 mode from among RS232, RS422, and RS485.

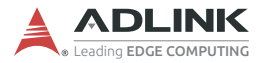

#### **HSUART**

Enables/disables LPSS HSUART support.

### **LAN #1 (Intel I210)**

Enables/disables LAN device #1.

### **LAN #2 (Intel I210)**

Enables/disables LAN device #2.

#### **Realtek Audio Support**

Enables/disables Realtek audio device.

#### **Serial Console Redirection**

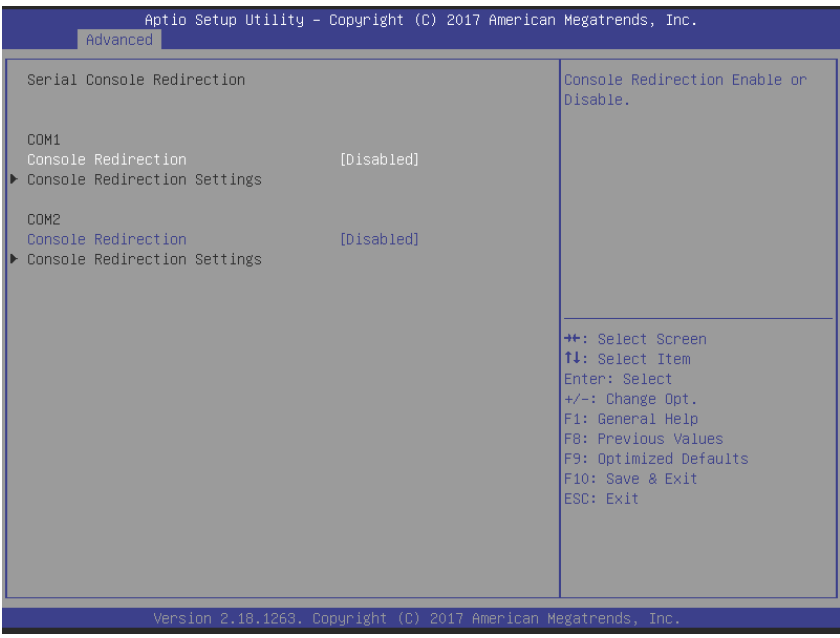

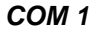

#### **Console Redirection**

Enables/Disables COM 1 console redirection.

### **Console Redirection Settings (COM 1)**

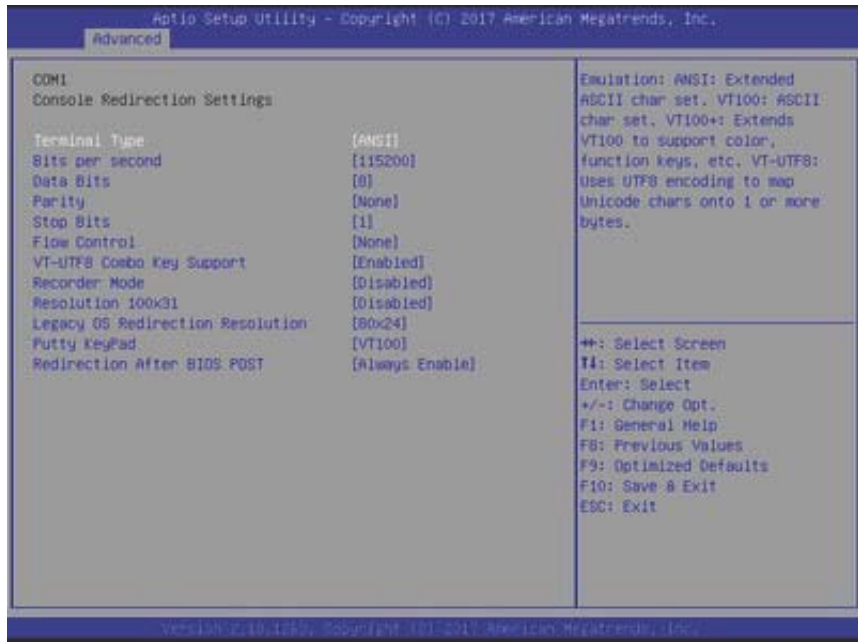

#### **Terminal Type**

Emulation:

ANSI: Extended ASCII char set.

VT100: ASCII char set.

VT100+: Extends VT100 to support color, function keys, etc.

VT-UTF8: Uses UTF8 encoding to map Unicode chars onto 1 or more bytes.

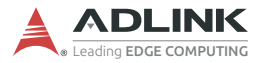

#### **Bits per second**

Selects serial port transmission speed, which must be matched on the other side, where long or noisy lines may require lower speeds.

#### **Data Bits**

Number of data bits

#### **Parity**

Parity bit can be sent with data bits to detect transmission errors, where

Even: parity bit is 0 if the number of 1's in the data bits is even

Odd: parity bit is 0 if number of 1's in the data bits is odd.

Mark: parity bit is always 1.

Space: Parity bit is always 0.

Mark and Space Parity do not allow for error detection, and can be used as an additional data bit.

#### **Stop Bits**

Indicate the end of a serial data packet (a start bit indicates the beginning), with standard setting 1 stop bit, and communication with slow devices may require more than 1 stop bit.

#### **Flow Control**

Can prevent data loss from buffer overflow, where, when sending data, if the receiving buffers are full, a 'stop' signal can be sent to stop the data flow, and once buffers are empty, a Start signal can be sent to re-start the flow. Hardware flow control uses two wires to send start/stop signals.

#### **VT-UTF8 Combo Key Support**

Enables VT-UTF8 Combination Key Support for ANSI/VT100 terminals

#### **Recorder Mode**

When enabled, only text will be sent, to capture terminal data.

#### **Resolution 100x31**

Enables/disables extended terminal resolution

#### **Legacy OS Redirection Resolution**

In legacy OS, the number of rows and columns supporting redirection

### **Putty KeyPad**

Selects FunctionKey and KeyPad on PuTTY

#### **Redirection After BIOS Post**

When Bootloader is selected, Legacy Console Redirection is disabled before booting to legacy OS.

When Always Enable is selected, Legacy Console Redirection is enabled for legacy OS.

Default is set to Always Enable.

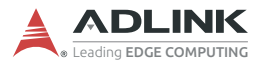

#### **COM 2**

### **Console Redirection**

Enables/Disables COM 2 console redirection.

### **Console Redirection Settings (COM 2)**

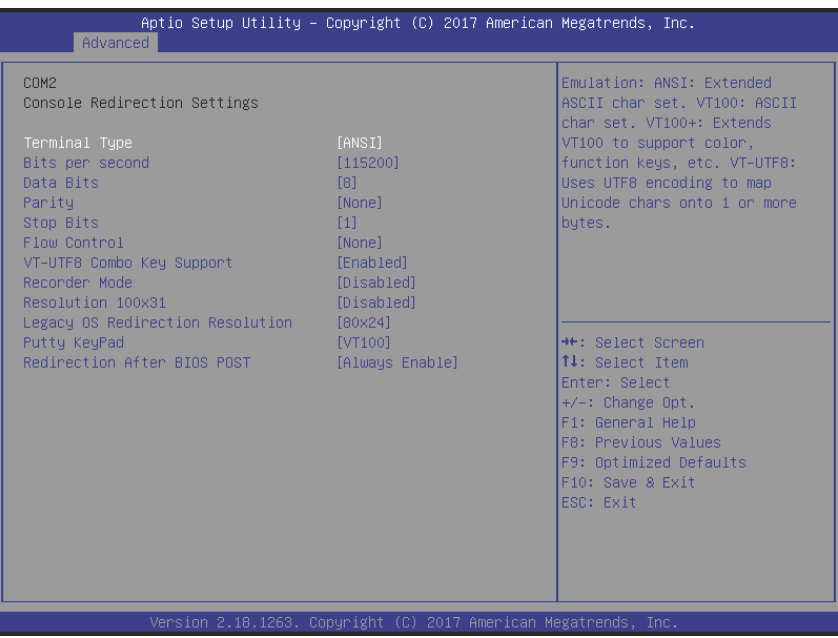

#### **Terminal Type**

Emulation:

ANSI: Extended ASCII char set.

VT100: ASCII char set.

VT100+: Extends VT100 to support color, function keys, etc.

VT-UTF8: Uses UTF8 encoding to map Unicode chars onto 1 or more bytes.

#### **Bits per second**

Selects serial port transmission speed, which must be matched on the other side, where long or noisy lines may require lower speeds.

#### **Data Bits**

Number of data bits

#### **Parity**

Parity bit can be sent with data bits to detect transmission errors, where

Even: parity bit is 0 if the number of 1's in the data bits is even

Odd: parity bit is 0 if number of 1's in the data bits is odd.

Mark: parity bit is always 1.

Space: Parity bit is always 0.

Mark and Space Parity do not allow for error detection, and can be used as an additional data bit.

### **Stop Bits**

Indicate the end of a serial data packet (a start bit indicates the beginning), with standard setting 1 stop bit, and communication with slow devices may require more than 1 stop bit.

### **Flow Control**

Can prevent data loss from buffer overflow, where, when sending data, if the receiving buffers are full, a 'stop' signal can be sent to stop the data flow, and once buffers are empty, a Start signal can be sent to re-start the flow. Hardware flow control uses two wires to send start/stop signals.

### **VT-UTF8 Combo Key Support**

Enables VT-UTF8 Combination Key Support for ANSI/VT100 terminals

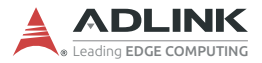

#### **Recorder Mode**

When enabled, only text will be sent, to capture terminal data.

#### **Resolution 100x31**

Enables/disables extended terminal resolution

#### **Legacy OS Redirection Resolution**

In legacy OS, the number of rows and columns supporting redirection

#### **Putty KeyPad**

Selects FunctionKey and KeyPad on PuTTY

#### **Redirection After BIOS Post**

When Bootloader is selected, Legacy Console Redirection is disabled before booting to legacy OS.

When Always Enable is selected, Legacy Console Redirection is enabled for legacy OS.

Default is set to Always Enable.

# **A.2.4 Advanced Power Management**

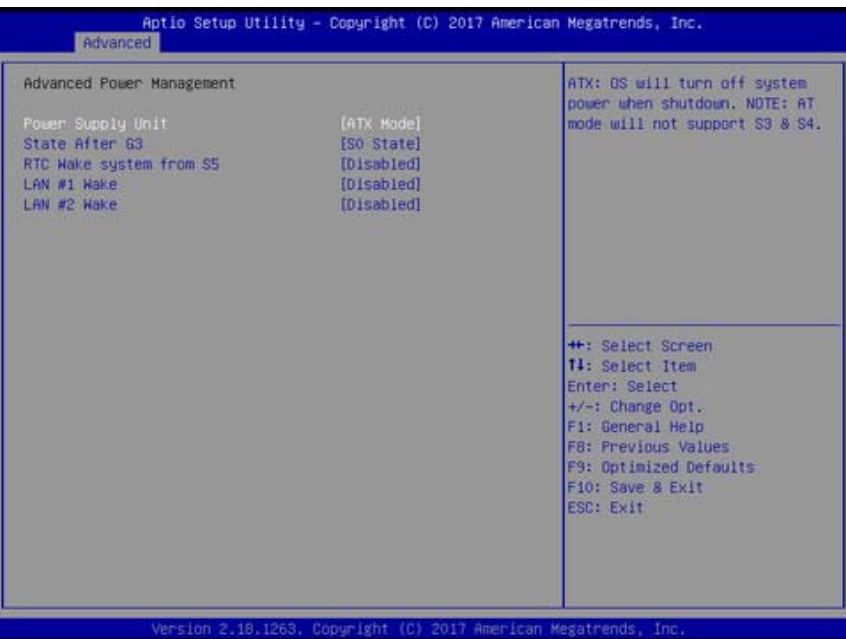

### **Power Supply Unit**

ATX: OS will turn off system power when shutdown, where AT mode does not support S3 & S4.

### **State After G3**

Specifies state to enter when power is re-applied after a power failure (G3 state).

### **RTC Wake system from S5**

Enables/disables System Wake on alarm event, where selecting FixedTime wakes system at hr::min::sec specified, and Dynamic-Time wakes system at the current time + Increase minute(s) specified

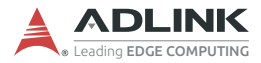

### **LAN #1 Wake**

Enables/disables onboard Wake on LAN for #1

#### **LAN #2 Wake**

Enables/disables onboard Wake on LAN for #2

### **A.2.5 USB Configuration**

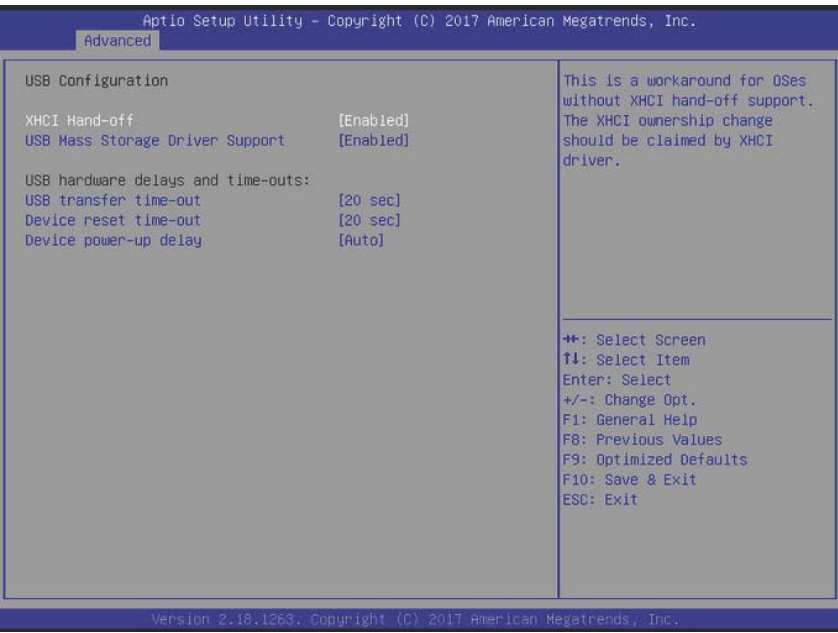

### **XHCI Hand-off**

A workaround for OS without XHCI handoff support, where XHCI ownership change should be claimed by the XHCI driver.

#### **USB Mass Storage Driver Support**

Enables/disables USB mass storage driver support.

#### **USB transfer time-out**

Timeout value for Control, Bulk, and Interrupt transfers.

#### **Device reset time-out**

USB mass storage device Start Unit command timeout.

#### **Device power-up delay**

Maximum time the device will take before reporting to the Host Controller, where Auto uses default value, for a Root port 100 ms, and for a Hub port the delay is taken from the Hub descriptor.

# **A.2.6 SATA Configuration**

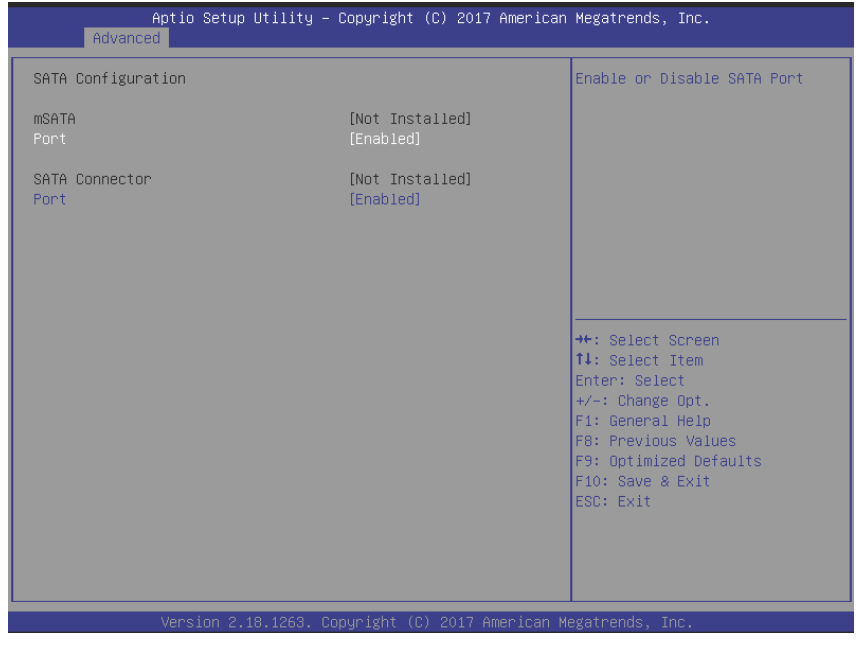

#### **Port**

Enables/disables SATA Port

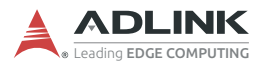

# **A.2.7 TPM Configuration**

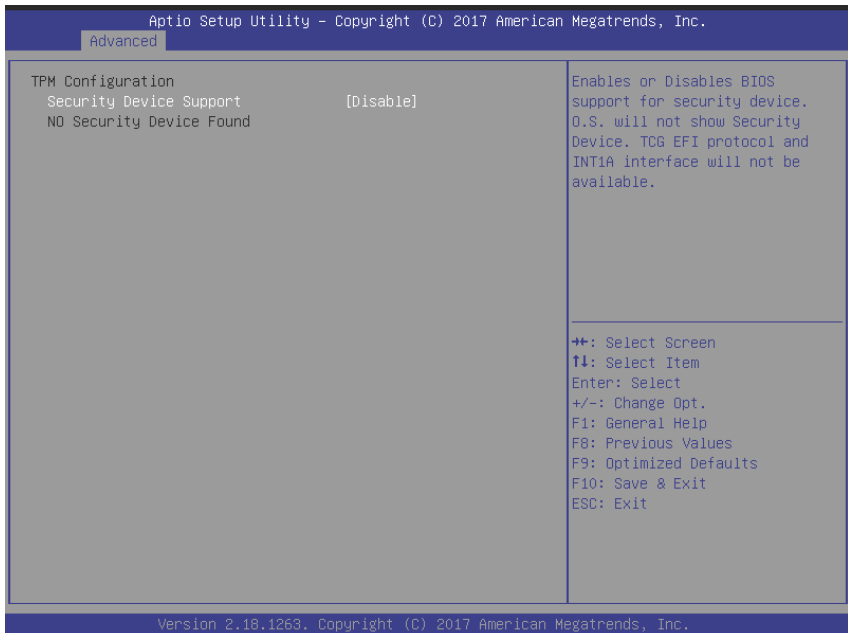

### **Security Device Support**

Enables/disables BIOS support for security device, when enabled, OS will not show the security device, and TCG EFI protocol and INT1A interface will not be available.

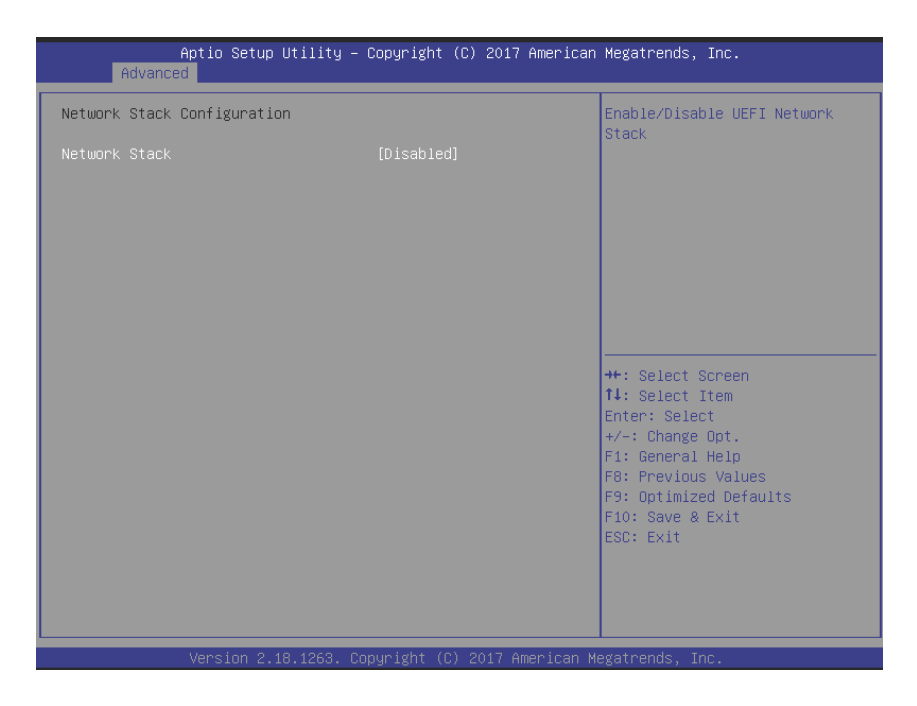

# **A.2.8 Network Stack Configuration**

### **Network Stack**

Enables/disables UEFI network stack

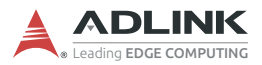

## **A.2.9 System Management**

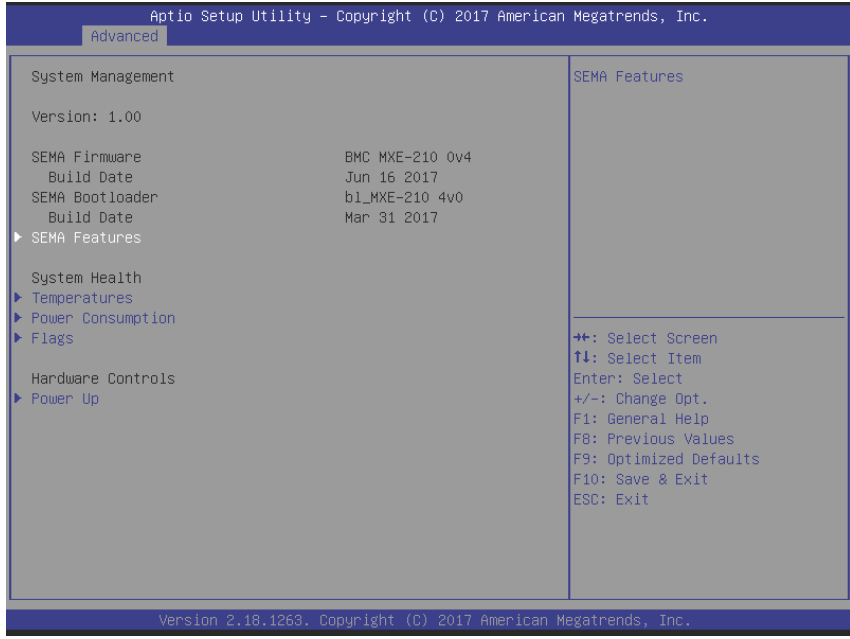

Shows SEMA firmware and bootloader versions and build dates.

### **SEMA Features**

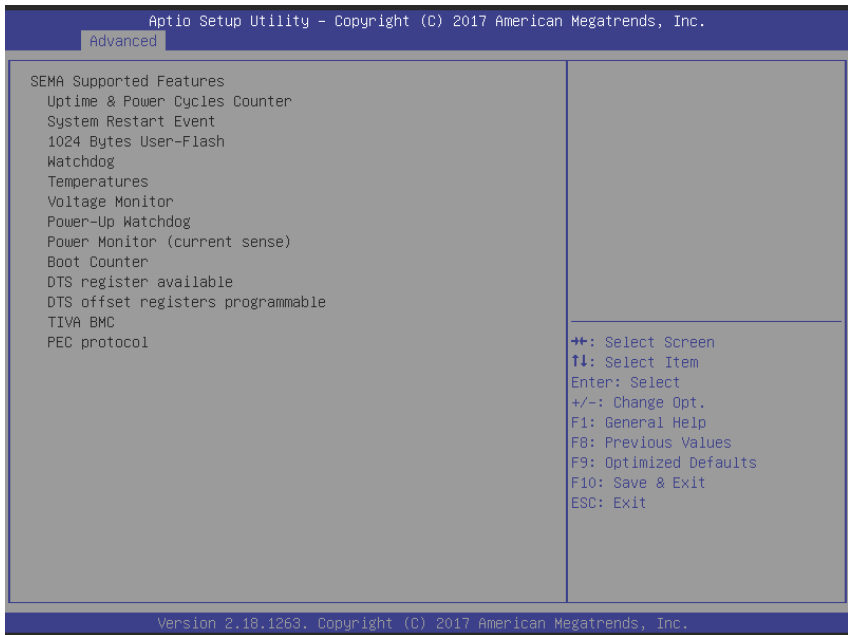

Shows features supported by the SEMA version.

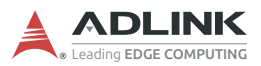

### **Temperatures**

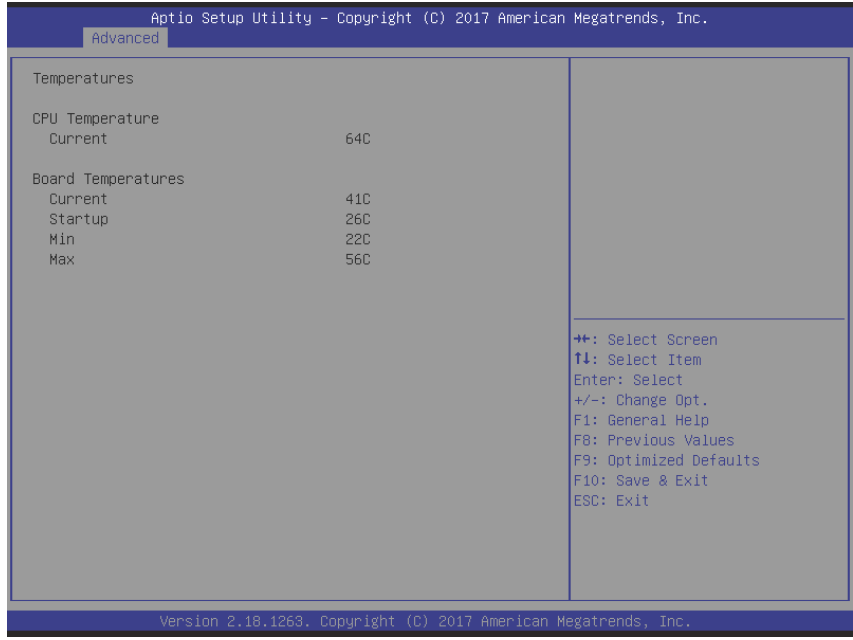

Shows current CPU temperature, and current, startup, minimum, and maximum board temperatures.

### **Power Consumption**

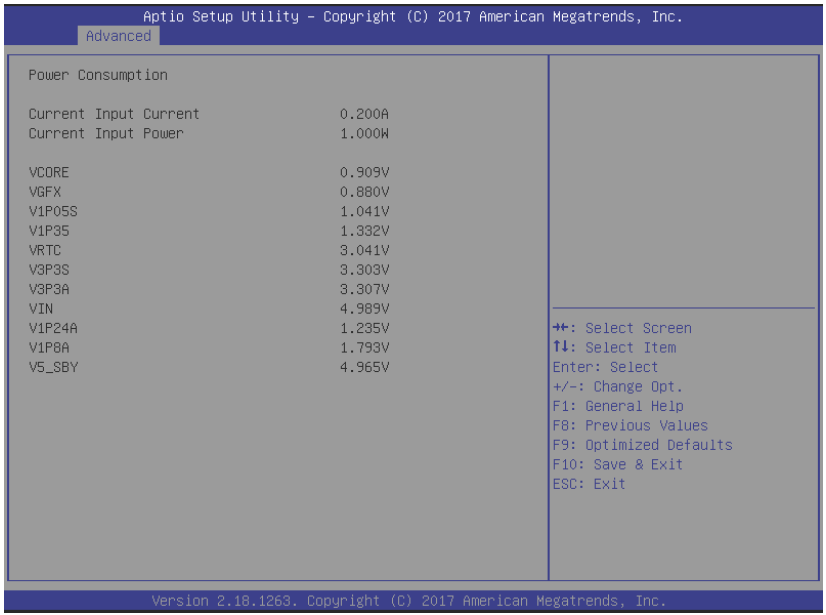

Shows current input current and power, as well as system voltages.

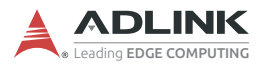

# **Flags**

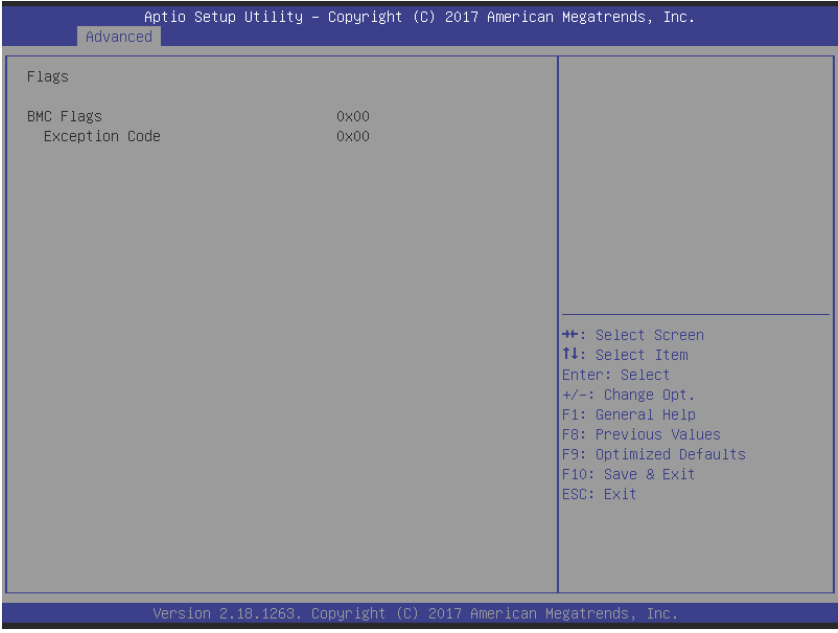

Shows BMC flags with exception codes.

# **Power Up**

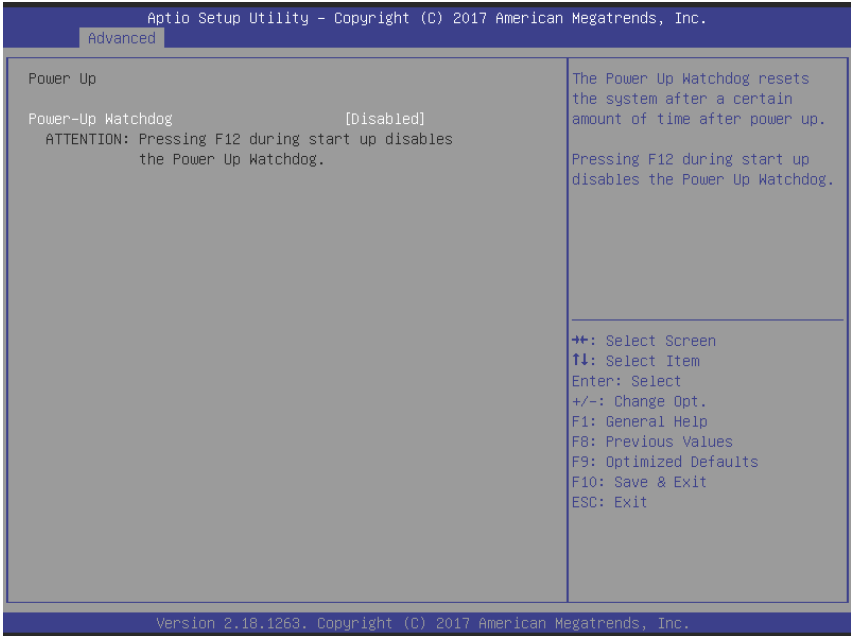

Lists Power-Up Watchdog status.

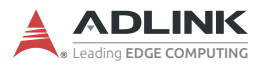

# **A.2.10 Miscellaneous**

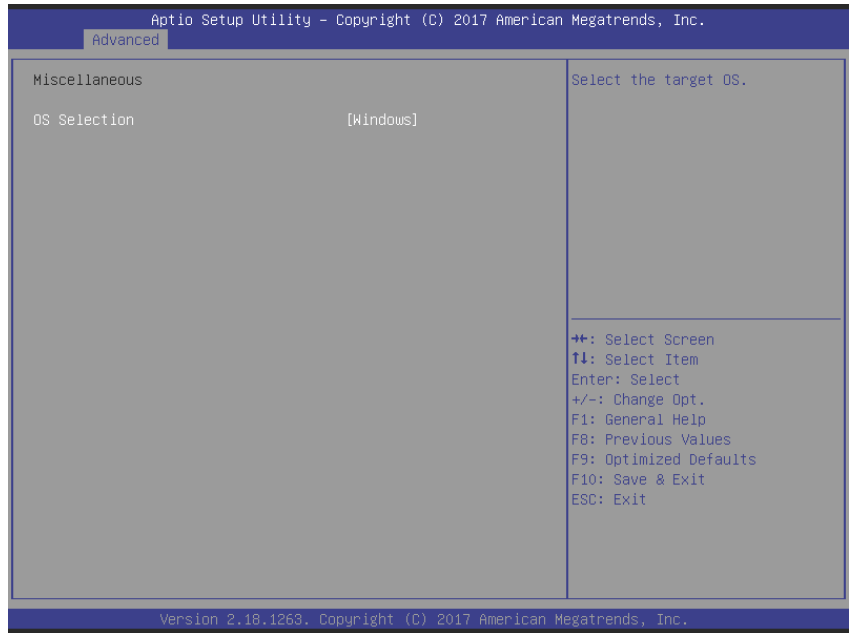

### **OS Selection**

Allows selection of active OS.

### **A.2.11 Intel® I210 Gigabit Network Connection**

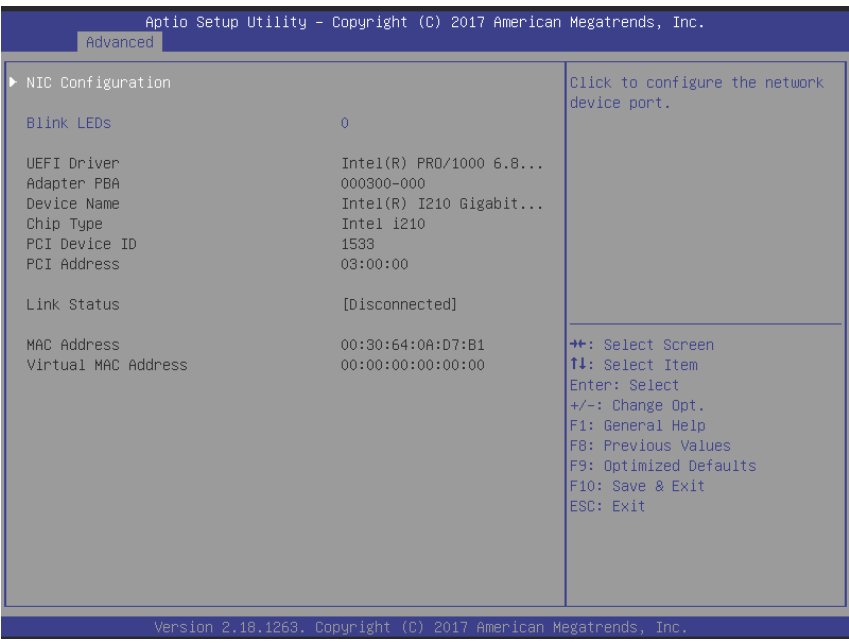

### **Blink LEDs**

Identifies the physical network port by flashing the associated LED.

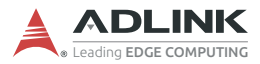

# **A.2.12 NIC Configuration**

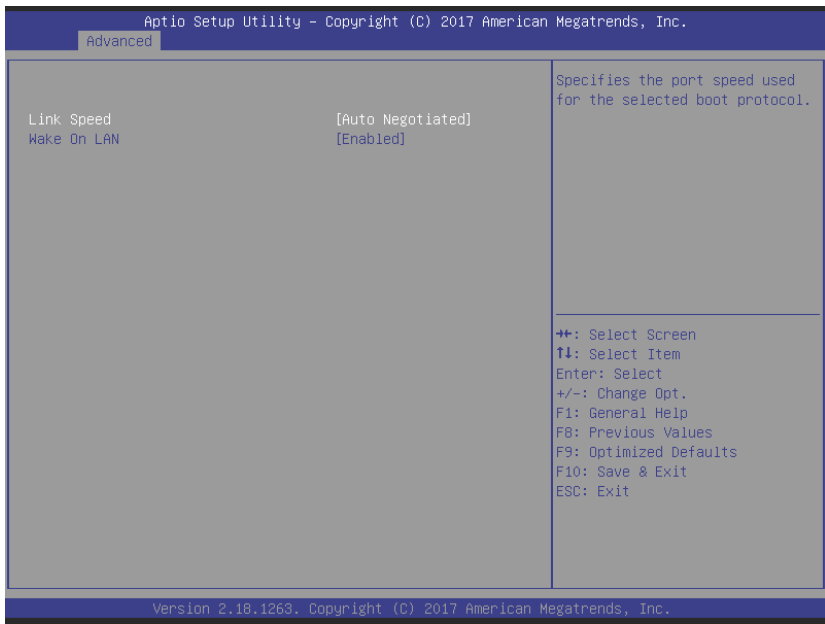

### **Link Speed**

Specifies the port speed used for the selected boot protocol.

### **Wake On LAN**

Enables server power-up using an in-band magic packet.

# **A.3 Security**

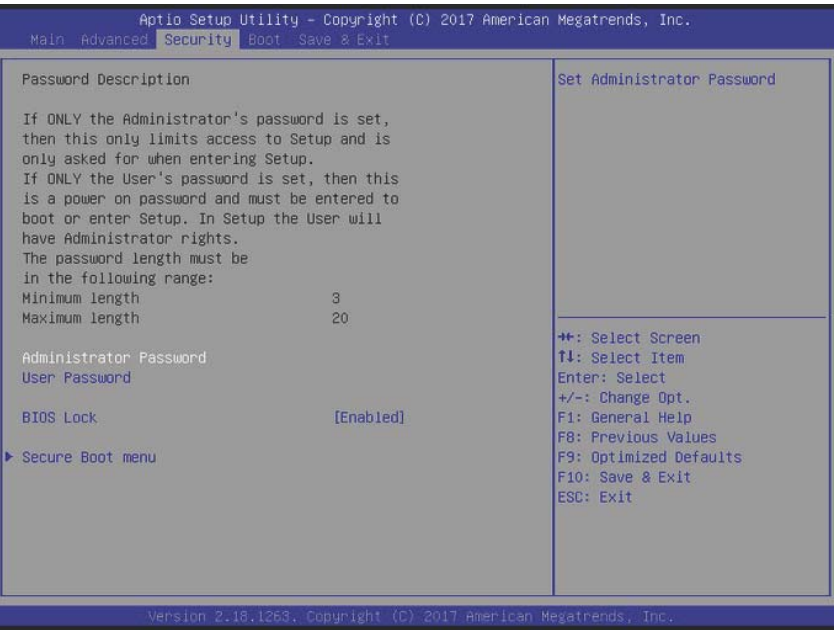

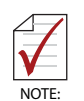

If only the Administrator's password is set, only access to Setup is limited and authorization requested only when entering Setup. If only the User's password is set, a password must be entered to boot or enter setup. In Setup the user has Administrator rights.

### **Administrator Password**

Sets Administrator password.

#### **User Password**

Sets User password.

#### **BIOS Lock**

Enables/disable SC BIOS Lock, which must be enabled to ensure SMM flash protection.

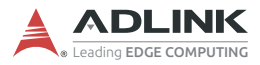

# **A.3.1 Secure Boot**

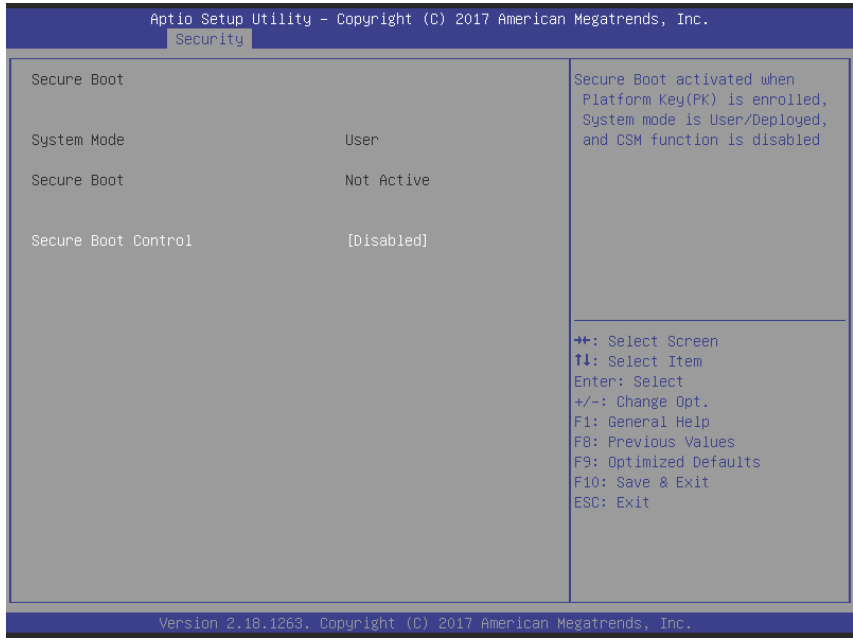

Shows System Mode and Secure Boot status.

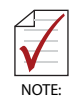

Secure Boot is activated when Platform Key (PK) is enrolled, where System Mode is User/Deployed, and CSM function is disabled.
# **A.4 Boot**

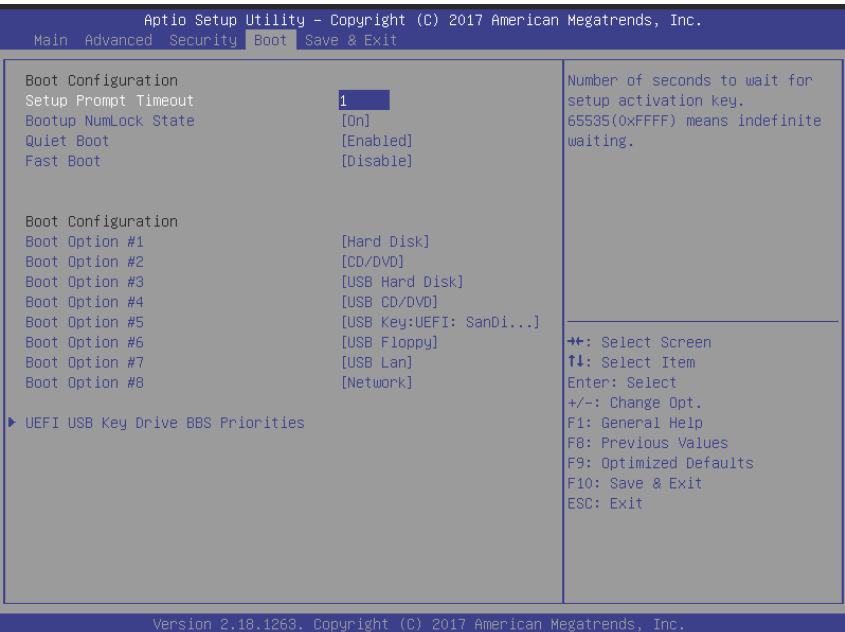

### **Setup Prompt Timeout**

Number of seconds to wait for setup activation key, with 65535(0xFFFF) indicating infinite wait.

### **Bootup NumLock State**

Sets keyboard NumLock status

### **Quiet Boot**

Enables/disables Quiet Boot option

### **Fast Boot**

Enables/disables boot with the minimal device initialization required to launch active boot option, with no effect on BBS boot options.

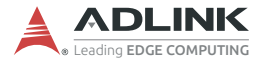

Sets number of seconds to wait for setup activation key.

#### **Boot Option Priorities**

Specifies the priority of boot devices, with all installed boot devices detected during POST and displayed, where selecting Boot Option # specifies the desired boot device.

### **A.5 Save & Exit**

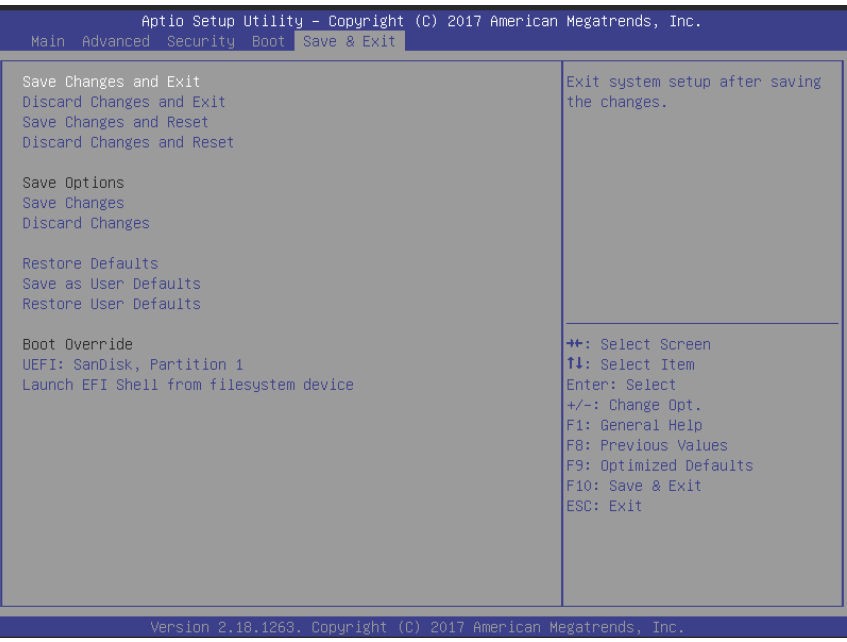

### **Save Changes and Exit**

Exits system setup after saving the changes.

### **Discard Changes and Exit**

Exits system setup without saving any changes.

### **Save Changes and Reset**

Resets the system after saving changes.

### **Discard Changes and Reset**

Resets system setup without saving any changes.

# **Save Changes**

Saves changes to any setup options.

# **Discard Changes**

Discards changes to any of the setup options.

# **Restore Defaults**

Restores/loads default values for all setup options.

# **Save as User Defaults**

Saves changes as User Defaults.

# **Restore User Defaults**

Restores User Defaults to all setup options.

# **Launch EFI Shell from filesystem device**

Attempts to launch EFI Shell application (Shell.efi) from one of the available filesystem devices.

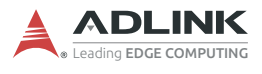

This page intentionally left blank.

# **Important Safety Instructions**

For user safety, please read and follow all instructions, Warnings, Cautions, and Notes marked in this manual and on the associated device before handling/operating the device, to avoid injury or damage.

*S'il vous plaît prêter attention stricte à tous les avertissements et mises en garde figurant sur l'appareil , pour éviter des blessures ou des dommages.*

- $\blacktriangleright$  Read these safety instructions carefully
- $\triangleright$  Keep the User's Manual for future reference
- Read the Specifications section of this manual for detailed information on the recommended operating environment
- ▶ The device can be operated at an ambient temperature of 50ºC;
- ▶ When installing/mounting or uninstalling/removing device; or when removal of a chassis cover is required for user servicing ([See "Getting Started" on page 23.](#page-34-0)):
	- $\triangleright$  Turn off power and unplug any power cords/cables
	- $\triangleright$  Reinstall all chassis covers before restoring power
- $\triangleright$  To avoid electrical shock and/or damage to device:
	- $\triangleright$  Keep device away from water or liquid sources
	- $\triangleright$  Keep device away from high heat or humidity
	- $\triangleright$  Keep device properly ventilated (do not block or cover ventilation openings)
	- $\triangleright$  Always use recommended voltage and power source settings
	- $\triangleright$  Always install and operate device near an easily accessible electrical outlet
	- $\triangleright$  Secure the power cord (do not place any object on/over the power cord)
	- $\triangleright$  Only install/attach and operate device on stable surfaces and/or recommended mountings
- $\blacktriangleright$  If the device will not be used for long periods of time, turn off and unplug from its power source

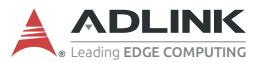

- $\triangleright$  Never attempt to repair the device, which should only be serviced by qualified technical personnel using suitable tools
- $\blacktriangleright$  A Lithium-type battery may be provided for uninterrupted backup or emergency power.

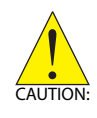

Risk of explosion if battery is replaced with one of an incorrect type; please dispose of used batteries appropriately. *Risque d'explosion si la pile est remplacée par une autre de type incorrect. Veuillez jeter les piles usagées de façon appropriée.*

- $\blacktriangleright$  The device must be serviced by authorized technicians when:
	- $\triangleright$  The power cord or plug is damaged
	- $\triangleright$  Liquid has entered the device interior
	- $\triangleright$  The device has been exposed to high humidity and/or moisture
	- $\triangleright$  The device is not functioning or does not function according to the User's Manual
	- $\triangleright$  The device has been dropped and/or damaged and/or shows obvious signs of breakage
- $\triangleright$  Disconnect the power supply cord before loosening the thumbscrews and always fasten the thumbscrews with a screwdriver before starting the system up
- $\blacktriangleright$  It is recommended that the device be installed only in a server room or computer room where access is:
	- $\triangleright$  Restricted to qualified service personnel or users familiar with restrictions applied to the location, reasons therefor, and any precautions required
	- $\triangleright$  Only afforded by the use of a tool or lock and key, or other means of security, and controlled by the authority responsible for the location
- If PoE (Power over Ethernet) is enabled for the device, the system can ONLY be deployed indoors. Unless otherwise noted, the PoE system is NOT designed to withstand the rigors of outdoor use.

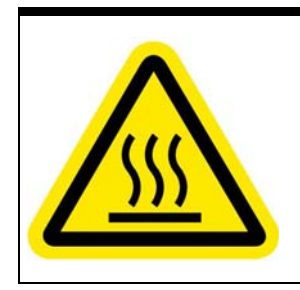

#### **BURN HAZARD**

Touching this surface could result in bodily injury. To reduce risk, allow the surface to cool before touching.

#### *RISQUE DE BRÛLURES*

*Ne touchez pas cette surface, cela pourrait entraîner des blessures.*

*Pour éviter tout danger, laissez la surface refroidir avant de la toucher.*

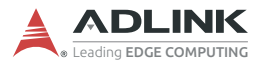

This page intentionally left blank.

# **Getting Service**

**Ask an Expert:**<http://askanexpert.adlinktech.com>

#### **ADLINK Technology, Inc.**

9F, No.166 Jian Yi Road, Zhonghe District New Taipei City 235, Taiwan<br>Tel: +886-2-8226-5877 Tel: +886-2-8226-5877 Fax: +886-2-8226-5717 service@adlinktech.com

#### **Ampro ADLINK Technology, Inc.**

5215 Hellyer Avenue, #110 San Jose, CA 95138, USA Tel: +1-408-360-0200 Toll Free: +1-800-966-5200 (USA only) Fax: +1-408-360-0222 Email: info@adlinktech.com

#### **ADLINK Technology (China) Co., Ltd.**

300 Fang Chun Rd., Zhangjiang Hi-Tech Park Pudong New Area, Shanghai, 201203 China Tel: +86-21-5132-8988 Fax: +86-21-5132-3588 market@adlinktech.com

#### **LiPPERT ADLINK Technology GmbH**

Hans-Thoma-Strasse 11 D-68163 Mannheim, Germany<br>Tel: +49-621-43214-0 Tel: +49-621-43214-0<br>Fax: +49-621 43214-30 Fax: +49-621 43214-30 Email: emea@adlinktech.com

[Please visit the Contact page at](www.adlinktech.com) **www.adlinktech.com** for information on how to contact the ADLINK regional office nearest you: